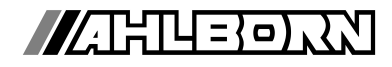

# **Bedienungsanleitung**

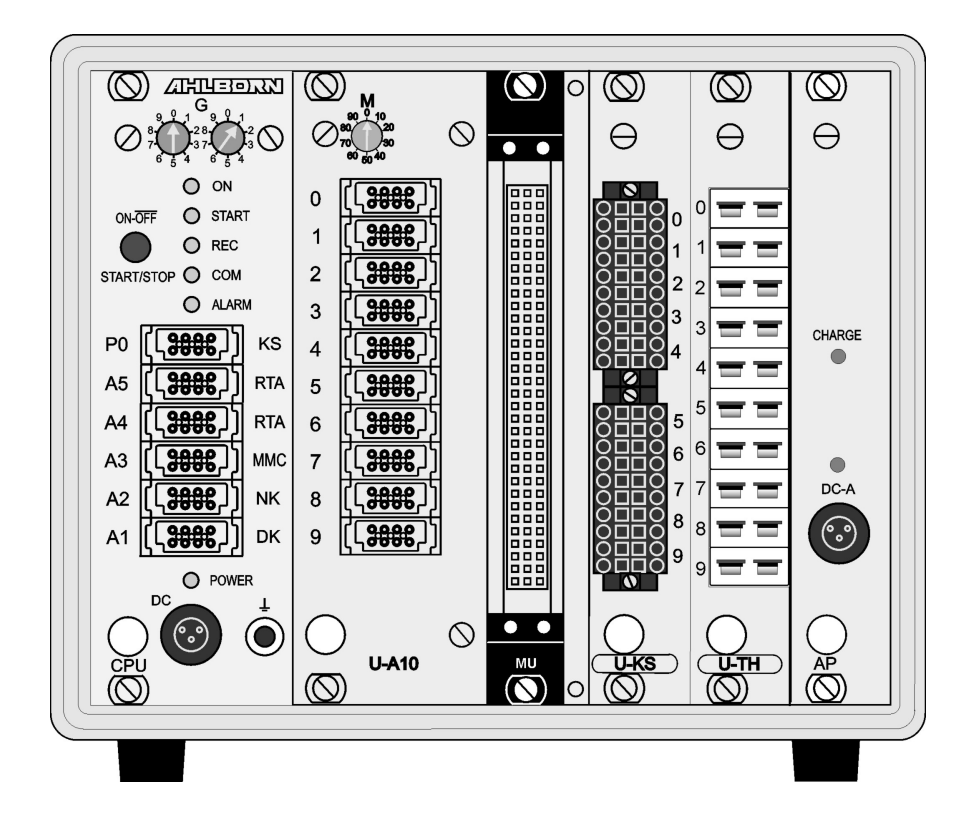

# **Messwerterfassunganlage ALMEMO® 5690-1CPU**

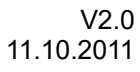

www.ahlborn.com

# **1. BEDIENELEMENTE**

<span id="page-1-0"></span>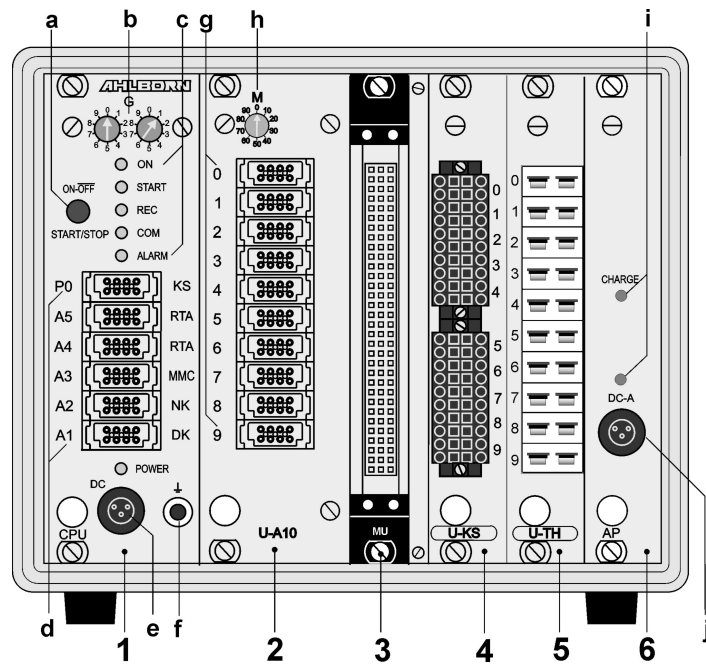

- **(1) Einschub CPU: CPU-Messkreis**
- **(a) Taster ON-OFF, START-STOP**
	- **ON** EIN
	- **START** Messung starten
	- **STOP** Messung stoppen
	- **OFF** AUS, Taste lang drücken
- **(b) Kodierschalter**
	- **G** Geräteadresse 0 bis 99 bei Option XU oder XM werden 3 Adressen belegt, Geräteadresse nur 0 bis 7 !

### **(c) Kontrollampen**

- **ON** Gerät eingeschaltet
- **START** Messung gestartet
- **REC** Messung mit Speichern
- **COM** Messung mit Ausgabe
- **ALARM** Grenzwertüberschreitung Fühlerbruch, Lobat (blinkt)

### **(d) Ausgangsbuchsen A1..A5, P0**

- **A1** V24-Schnittstelle/LWL (ZA1909-DK5/L) USB-Schnittstelle (ZA1919-DKU) RS 422 (ZA 5099-NVL/NVB) Ethernet (ZA 1945-DK)
- **A2** Netzwerkkabel/LWL (ZA1999-NK5/NKL) Analogausgang (ZA1601-RK) V5/V6-Peripherie (ZA 1000/6-EAK)
- **A3** MMC-Card-Stecker (ZA1904-MMC)
- **A4** V6-Peripherie (ZA 8006-RTA3)
- **A5** V6-Triggereingang (ZA 1006-ET/EK)
- **P0** Option Relais, Trigger, Analog intern
- **(e) Anschlussbuchse DC 12V** Netzadapter (ZB 1212-NA6, 12V, 3A) Kabel galv. getr. (ZB 3090-UK2, 10-30V, 1.2A) **Kontrollampe**

**POWER** Netzversorgung vorhanden

**(f) Erdungsbuchse**

**Realisierung der Messeingänge mit Umschalterkarten:**

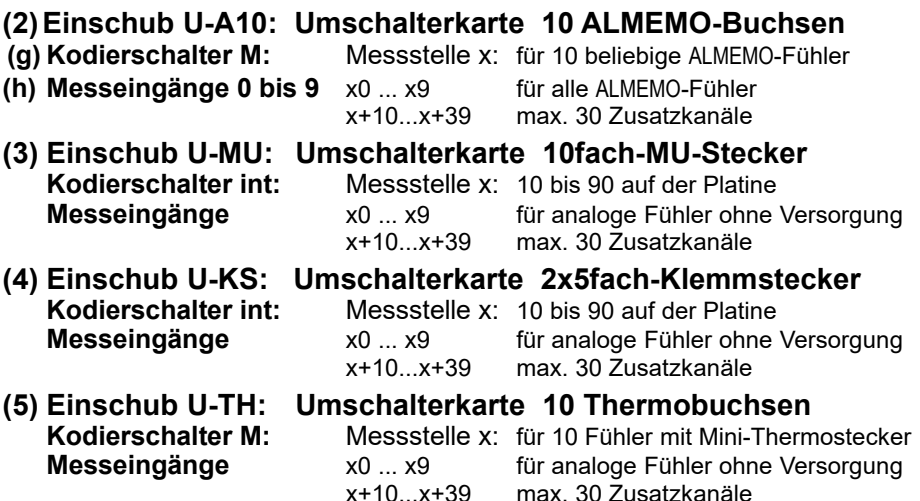

**Aktive Umschalterkarten** mit Messkreis (Option 5690-M) sind mit **M** statt **U** beschriftet: **M-A10**, **M-MU**, **M-KS**, **M-TH**

- **(6) Einschub AP: Akku**
- 
- **(j) Kontrollampen DC-A** Netzversorgung vorhanden

**(i) Anschlussbuchse DC-A** Netzadapter 12V (ZB 1212-NA6, 12V, 5A) **CHARGE** Akkus werden geladen

### **(7) Einschub RTA5: Relais-Trigger-Analog-Einschub**

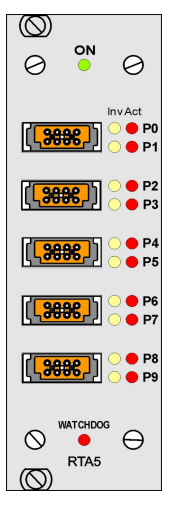

für 5 orange ALMEMO®-Klemmstecker

### **Buchsen P0/1 bis P8/9**

- **P0/1** 2 Halbleiterrelais R0, R1
- **P2/3** 2 Halbleiterrelais R2, R3
- **P4/5** 2 Analogausgänge (Option)
- **P6/7** 2 Analogausgänge (Option)
- **P8/9** 2 Triggereingänge TR8, TR9

#### **LED-Signallampen**

- **ON** Stromversorgung ein
- **Px Act** Port aktiv
- **Px Inv** Port invers angesteuert

**WATCHDOG** Ausfall der Ansteuerung

# 2. INHALTSVERZEICHNIS

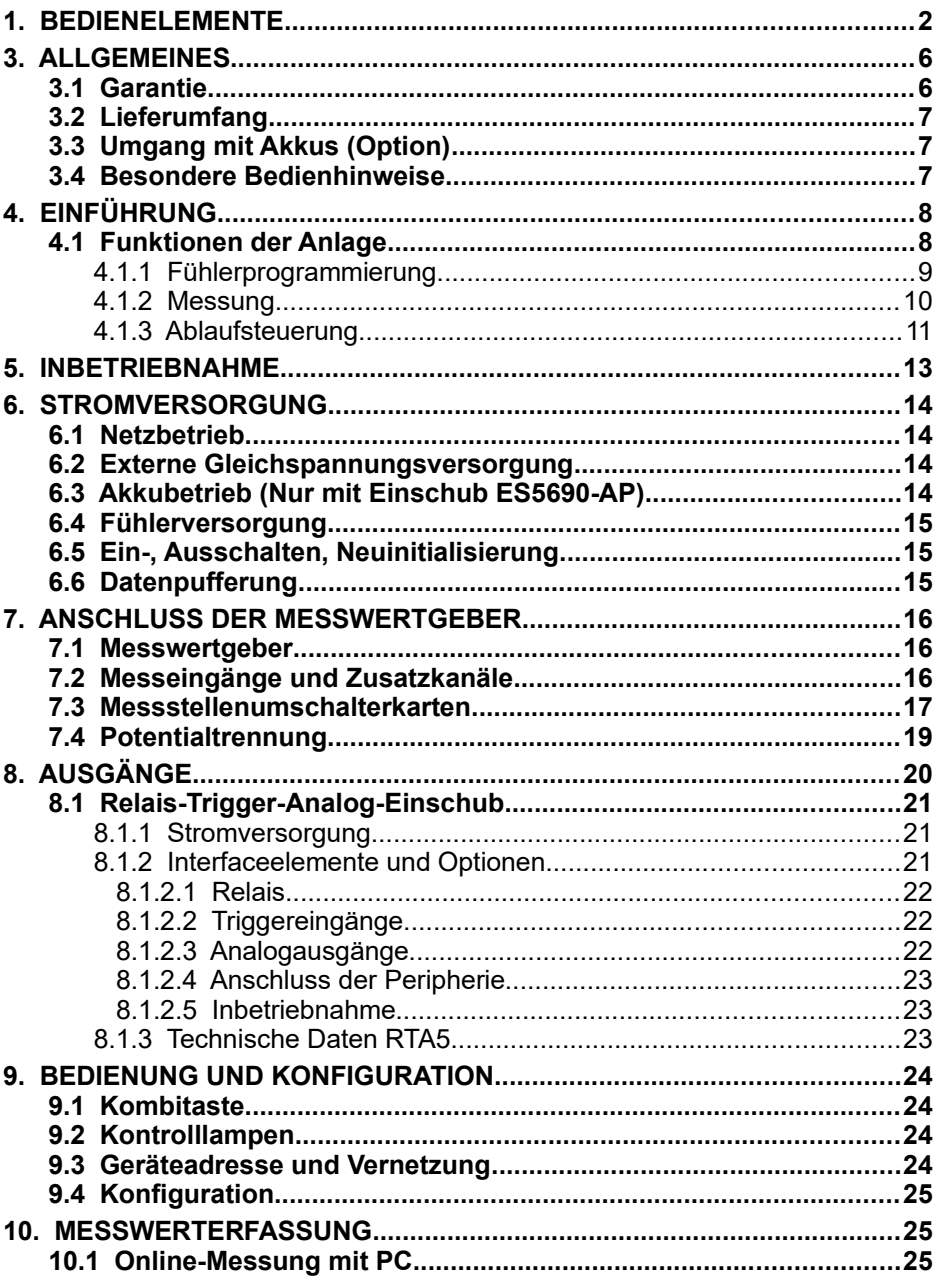

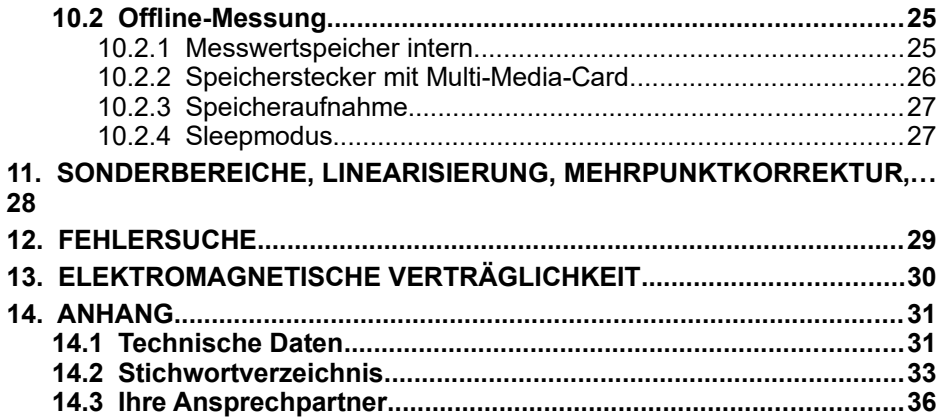

# **3. ALLGEMEINES**

Herzlichen Glückwunsch zum Kauf dieser innovativen ALMEMO® -Messwerterfassungsanlage. Durch die patentierten ALMEMO® -Stecker konfiguriert sich das Gerät selbst und mit Hilfe der mitgelieferten Software AMR-Control sollte Ihnen die Bedienung nicht schwerfallen. Andererseits erlaubt das Gerät den Anschluss der unterschiedlichsten Fühler und Peripheriegeräte mit vielen Spezialfunktionen. Um sich mit der Funktionsweise der Sensoren und den vielfältigen Möglichkeiten des Gerätes vertraut zu machen, sollten Sie deshalb unbedingt diese Bedienungsanleitung und die entsprechenden Kapitel des ALME-MO® -Handbuches lesen. Nur so können Sie Bedien- und Messfehler, sowie Schäden am Gerät vermeiden. Zur schnellen Beantwortung aller Fragen steht am Ende der Anleitung und des Handbuches ein ausführliches Stichwortverzeichnis zur Verfügung.

# **3.1 Garantie**

Jedes Gerät durchläuft vor dem Verlassen des Werkes mehrere Qualitätstests. Für die einwandfreie Funktion wird eine Garantie von 2 Jahren ab Auslieferungsdatum gewährt. Bevor Sie ein Gerät zurückschicken, beachten Sie bitte die Hinweise im Kapitel [12.](#page-28-0) Fehlersuche. Sollte tatsächlich ein Defekt vorhanden sein, verwenden Sie für den Versand möglichst das Originalverpakkungsmaterial und legen Sie eine aussagekräftige Fehlerbeschreibung mit den entsprechenden Randbedingungen bei.

In folgenden Fällen ist eine Garantieleistung ausgeschlossen:

- Bei unerlaubten Eingriffen und Veränderungen im Gerät durch den Kunden
- Betrieb außerhalb der für dieses Produkt geltenden Umgebungsbedingungen
- Verwendung von ungeeigneter Stromversorgung und Peripheriegeräten
- Nicht bestimmungsmäßiger Gebrauch des Gerätes
- Beschädigungen durch elektrostatische Entladungen oder Blitzschlag
- Nichtbeachtung der Bedienungsanleitung

Die Änderung der Produkteigenschaften zugunsten des technischen Fortschritts oder auf Grund von neuen Bauteilen bleibt dem Hersteller vorbehalten.

## **3.2 Lieferumfang**

Achten Sie beim Auspacken auf Beschädigungen des Gerätes und die Vollständigkeit der Lieferung:

Messgerät ALMEMO® 5690-1CPU, Netzadapter ZB 1212-NA6 12V/3A, diese Bedienungsanleitung, ALMEMO® -Handbuch, CD mit Software AMR-Control und nützlichem Zubehör

Im Falle eines Transportschadens ist das Verpackungsmaterial aufzubewahren und der Lieferant umgehend zu informieren.

# **3.3 Umgang mit Akkus (Option)**

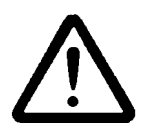

Die Akkus sind bei Auslieferung zunächst meist nicht geladen. Sie sollten deshalb als erstes mit dem beiliegenden Netzadapter nachgeladen werden, bis das Lämpchen **CHARGE** aufhört zu leuchten.

Achten Sie darauf, dass Akkus nicht kurzgeschlossen oder ins Feuer geworfen werden.

Akkus sind Sondermüll und dürfen nicht im Hausmüll entsorgt werden!

# **3.4 Besondere Bedienhinweise**

- Wenn das Gerät aus kalter Umgebung in den Betriebsraum gebracht wird, kann auf der Elektronik Betauung auftreten. Bei Thermoelementmessungen sind bei starken Temperaturänderungen zudem größere Messfehler möglich. Warten Sie deshalb, bis das Gerät an die Umgebungstemperatur angepasst ist, bevor Sie es in Betrieb nehmen.
- Beim Anschluss von Netzadaptern beachten Sie die Netzspannung.
- Achten Sie auf die maximale Belastbarkeit der Fühlerstromversorgung.
- Fühler mit Versorgung sind nicht voneinander galv. getrennt.
- Verlegen Sie Fühlerleitungen nicht in der Nähe von Starkstromleitungen.
- Achten Sie auf die Ableitung statischer Elektrizität, bevor Sie Fühlerleitungen berühren.

# **4. EINFÜHRUNG**

Die Messwerterfassungsanlage ALMEMO**®** 5690-1CPU ist ein neuer Vertreter aus der einzigartigen Familie von Messgeräten, die alle mit dem von der Fa. Ahlborn patentierten ALMEMO®-Stecker-System ausgerüstet sind. Der intelligente ALMEMO®-Stecker bietet beim Anschluss der Fühler und Peripheriegeräte entscheidende Vorteile, weil alle Parameter im Stecker in einem EEPROM gespeichert sind und damit beim Anstecken jegliche Programmierung entfällt. Alle Fühler und Ausgabemodule sind bei allen ALMEMO®-Messgeräten in gleicher Weise anschließbar. Die Funktionsweise und Programmierung aller Einheiten ist identisch. Deshalb sind folgende für alle Geräte geltende Punkte des ALMEMO®-Messsystems in einem eigenen ALMEMO®-Handbuch ausführlich beschrieben, das ebenfalls zum Lieferumfang jeden Gerätes gehört:

Genaue Erläuterung des ALMEMO®-Systems (Hb. Kap.1), Übersicht über Funktionen und Messbereiche der Geräte (Hb. Kap.2), Alle Fühler mit Grundlagen, Bedienung und technischen Daten (Hb. Kap.3), Die Anschlussmöglichkeiten eigener Sensoren (Hb. Kap.4), Alle analogen und digitalen Ausgangsmodule (Hb. Kap.5.1), Die Schnittstellenmodule USB, RS232, LWL, Ethernet (Hb. Kap.5.2), Das gesamte ALMEMO®-Vernetzungssystem (Hb. Kap.5.3), Alle Funktionen und ihre Bedienung über die Schnittstelle (Hb. Kap.6) Komplette Schnittstellenbefehlsliste mit allen Druckbildern (Hb. Kap.7)

In der vorliegenden Anleitung sind nur noch die gerätespezifischen Eigenschaften und Bedienelemente aufgeführt. In vielen Kapiteln wird deshalb häufig auf die ausführliche Erläuterung im Handbuch (Hb. x.x.x) hingewiesen.

# **4.1 Funktionen der Anlage**

Die Anlage ALMEMO® 5690-2CPU hat eine CPU-Messkreiskarte für über 70 Messbereiche ohne eigene Messeingänge. Diese werden generell durch verschiedene Umschalterkarten realisiert. Es sind bis zu 190 galv. getrennte Eingänge in einem 84TE-Gehäuse möglich, für alle ALMEMO®-Fühler (U-A10), aber auch Fühler mit Thermostecker (U-TH) oder freien Enden (U-MU oder U-KS). Hohe Abfrageraten erreicht man durch aktive Umschalterkarten mit eigenem Messkreis (Option 5690-M). Für die verschiedenen Ausbaustufen stehen 12 TE-, 32TE- und 84TE-Tischgehäuse, sowie ein 19"-Baugruppenträger zur Verfügung. Zur Datenaufzeichnung sind 2MB batteriegepuffertes RAM (optional auch nichtflüchtiges FRAM) für ca. 400.000 Messwerte eingebaut. Fast unbegrenzte Speicherkapazität bietet ein externer Speicherstecker mit Multi-Media-Card. An die sechs Ausgangsbuchsen sind alle ALMEMO®-Ausgangsmodule, wie Analogausgang, digitale Schnittstelle, Speicherstecker, Triggereingang oder Alarmkontakte gleichzeitig anschließbar. Durch einfaches Aneinanderstecken lassen sich auch mehrere Geräte vernetzen.

Serienmäßig wird die Anlage mit einem 12V-Netzadapter versorgt. Optional ist jedoch zusätzlich ein Akku-Einschub AP erhältlich.

# **4.1.1 Fühlerprogrammierung**

Die Messkanäle werden durch die ALMEMO®-Stecker automatisch vollständig programmiert. Die Programmierung kann jedoch vom Anwender über die Schnittstelle beliebig ergänzt oder geändert werden.

### **Messbereiche**

Für Sensoren mit nichtlinearer Kennlinie, wie z.B 10 Thermoelementarten, Ntcund Pt100-Fühler, Infrarotsensoren, sowie Strömungsaufnehmer (Flügelräder, Thermoanemometer, Staurohre) sind entsprechende Messbereiche vorhanden. Für Feuchtefühler gibt es zusätzlich Funktionskanäle, die auch die Feuchtegrößen Taupunkt, Mischungsverhältnis, Dampfdruck und Enthalpie berechnen. Auch komplexe chemische Sensoren werden unterstützt. Die Messwerte anderer Sensoren können über die Spannungs-, Strom- und Widerstandsbereiche mit individueller Skalierung im Stecker problemlos erfasst werden. Vorhandene Sensoren sind ohne weiteres verwendbar, es muss nur der passende AL-MEMO®-Stecker einfach über seine Schraubklemmen angeschlossen werden. Für digitale Eingangssignale, Frequenzen und Impulse sind außerdem Adapterstecker mit integriertem Microcontroller erhältlich. Auf diese Weise lassen sich fast alle Sensoren an jedes ALMEMO®- Messgerät anschließen und untereinander austauschen, ohne irgendeine Einstellung vornehmen zu müssen.

### **Funktionskanäle**

Max-, Min-, Mittelwerte und Differenzen von bestimmten Messstellen können als Funktionskanäle programmiert und wie normale Messstellen weiterverarbeitet und ausgedruckt werden. Für spezielle Messaufgaben gibt es außerdem Funktionskanäle zur Bestimmung des Volumenstroms, des Wärmekoeffizienten  $Q/\Delta T$ , der Wet-Bulb-Globe-Temperatur usw..

### **Dimension**

Die 2-stellige Dimension kann bei jedem Messkanal geändert werden, so dass im Display und im Ausdruck, z.B. bei Transmitteranschluss, immer die richtige Dimension erscheint. Die Umrechnung von °C in °F erfolgt bei der entsprechenden Dimension automatisch.

### **Messwertbezeichnung**

Zur Identifizierung der Fühler ist außerdem eine 10-stellige alphanumerische Bezeichnung vorgesehen. Sie wird über die Schnittstelle eingegeben und erscheint im Ausdruck oder auf dem Rechner-Bildschirm.

### **Messwertkorrektur**

Zur Messwertkorrektur kann der Messwert jedes Messkanals in Nullpunkt- und Steigung korrigiert werden, sodass auch Fühler austauschbar werden, die normalerweise erst justiert werden müssen (Dehnung, Kraft, pH). Nullpunkt- und teilweise auch Steigungsabgleich auf Tastendruck.

**Neu** ist die Möglichkeit der eigenen Linearisierung oder Mehrpunktkorrektur (s. Kap. [11.](#page-27-0)).

### **Skalierung**

Mit Basiswert und Faktor ist der korrigierte Messwert jedes Messkanals in Null-

### 4. Einführung

punkt und Steigung zusätzlich skalierbar. Die Stellung des Dezimalpunktes lässt sich mit dem Exponenten einstellen. Mit Nullsetzen und Sollwerteingabe lassen sich die Skalierwerte auch automatisch berechnen.

#### **Grenzwerte und Alarm**

Für jeden Messkanal lassen sich zwei Grenzwerte (1 Max und 1 Min) festlegen. Bei einer Überschreitung sind mit Hilfe 2 interner Relais (Option) oder mit externen Relaisausgangsmodulen Alarmkontakte verfügbar, die den Grenzwerten auch individuell zugeordnet werden können. Die Hysterese beträgt serienmäßig 10 Digit, ist aber auch von 0 bis 99 Digit einstellbar. Die Grenzwertüberschreitungen können außerdem zum Starten oder Stoppen einer Messwertaufnahme und weiteren Aktionen (s. Hb. 6.6.5) verwendet werden.

#### **Fühlerverriegelung**

Alle Fühlerdaten, die im EEPROM des Steckers gespeichert sind, lassen sich über eine gestaffelte Verriegelung vor ungewolltem Zugriff schützen.

### **4.1.2 Messung**

Pro Messwertaufnehmer stehen bis zu 4 Messkanäle zur Verfügung, d.h. es können auch Doppelfühler, unterschiedlich skalierte Fühler oder Fühler mit Funktionskanälen ausgewertet werden. Alle aktivierten Messstellen werden kontinuierlich mit der Messrate (Standard 10 M/s, max. 100M/s) abgefragt. Die Daten werden, soweit vorhanden, auf die Schnittstelle, auf einen Messwertspeicher oder einen Analogausgang ausgegeben.

Eine höhere Abfragerate von bis zu 400M/s erreicht man durch den Einsatz von Umschalterkarten mit Messkreis (Option 5690-M), die parallel messen und über einen schnellen Bus abgefragt werden. Halbkontinuierliche Messstellenabfrage und Sleepmode sind in diesem Modus nicht mehr verfügbar.

#### **Messwerte**

Die Messwerte werden automatisch mit Autozero und Selbstkalibration erfasst, können aber willkürlich korrigiert und beliebig skaliert werden. Bei den meisten Fühlern wird ein Fühlerbruch automatisch erkannt.

### **Analogausgang und Skalierung**

Jede Messstelle kann mit Analoganfang und Analogende so skaliert werden, dass der damit bestimmte Messbereich den ganzen Bereich eines Analogausgangs (2V, 10V oder 20mA) nutzt. Auf Analogausgänge kann der Messwert jeder Messstelle oder auch ein programmierter Wert ausgegeben werden.

### **Messfunktionen**

Zur optimalen Messwerterfassung sind bei einigen Sensoren spezielle Messfunktionen erforderlich. Für Thermoelemente steht die Vergleichsstellenkompensation, für Staudruck-, pH- und Leitfähigkeitssonden eine Temperaturkompensation und für Feuchte-, Staudruck- und O $_2$ -Sensoren eine Luftdruckkompensation zur Verfügung.

### **Max- und Minwert**

Bei jeder Messung wird der Maximal- und Minimalwert mit Zeit und Datum er-

fasst und abgespeichert. Diese Werte können einzeln ausgegeben, als Funktionskanäle eingesetzt und gelöscht werden.

### **Mittelwert**

Der Messwert kann über Mittelung gleitend gedämpft oder manuell über einen bestimmten Zeitraum, Zyklus oder Einzelmessungen gemittelt werden.

### **4.1.3 Ablaufsteuerung**

Um die Messwerte aller angesteckten Fühler digital zu erfassen, ist eine laufende Messstellenabfrage mit einer zeitlichen Ablaufsteuerung zur Messwertausgabe erforderlich. Dafür steht ein Ausgabezyklus und, wenn Schnelligkeit gefordert, die Messrate selbst zur Verfügung. Die Messung kann über eine Taste, die Schnittstelle, ein externes Triggersignal, die Echtzeituhr oder Grenzwertüberschreitungen gestartet und gestoppt werden.

### **Zeit und Datum**

Echtzeituhr mit Datum oder reine Messzeit dienen zur exakten Protokollierung jeder Messung. Zum automatischen Starten oder Stoppen einer Messung sind Anfangszeit, -datum und Endezeit, -datum bzw. Messdauer programmierbar.

### **Zyklus**

Der Zyklus ist programmierbar zwischen 1 s und 59 h, 59 min, 59 s. Er ermöglicht die zyklische Ausgabe der Messwerte auf die Schnittstellen oder in den Speicher, sowie eine zyklische Mittelwertberechnung.

### **Druckzyklusfaktor**

Mit dem Druckzyklusfaktor kann die Datenausgabe von bestimmten Kanälen nach Bedarf eingeschränkt (Speicherplatzersparnis) oder zyklische Mittelwertund Summenbildung über größere Zeiträume realisiert werden.

### **Mittelwert über Messstellenabfragen**

Die Messwerte von Messstellenabfragen lassen sich wahlweise über die gesamte Messdauer oder über den Zyklus mitteln. Zur zyklischen Ausgabe und Speicherung dieser Mittelwerte gibt es Funktionskanäle.

### **Messrate**

Als Messraten stehen 2.5, 10, 50 oder 100 Messungen/s wahlweise zur Verfügung, bei einem Kanal sind sogar 400 M/s möglich. Um eine hohe Aufzeichnungsgeschwindigkeit zu erreichen, können alle Messwerte mit der vollen Messrate im Speicher abgelegt und/oder auf die Schnittstelle ausgegeben werden. Mit der Option XM und Umschalterkarten mit Messkreis kann die Scanzeit weiter verringert werden, weil alle Karten parallel arbeiten und so in der Messzeit der Karte mit den meisten aktiven Messstellen erfasst werden.

#### **Messwertspeicher**

Zur Speicherung der Messwerte gibt es 3 Möglichkeiten:

Serienmäßig ist ein batteriegepufferter RAM-Speicher mit 2 Megabyte eingebaut, ausreichend für bis zu 400.000 Messwerte. Für höhere Ausfallsicherheit bei Langzeitanwendungen ist als Option ein nichtflüchtiger FRAM-Speicher erhältlich. Die Speicherorganisation kann in beiden Fällen als Linear- oder Ringspeicher eingestellt werden. Die Ausgabe erfolgt über die Schnittstelle. Dabei ist eine Selektion nach Zeitausschnitt oder Nummer möglich.

**Neu:** Alternativ lässt sich einfach ein externen Speicherstecker mit Multi-Media-Speichercard an die Buchse A3 anstecken. Damit erhält man je nach Kartengröße eine praktisch unbegrenzte Speicherkapazität. Der Stecker ist als Zubehör erhältlich und ermöglicht das Speichern von bis zu 128 Dateien und das schnelle Auslesen über Standard-Kartenleser. Bei Langzeitanwendungen sind sogar automatische Tagesdateien möglich.

#### **Nummerierung der Messungen**

Durch Eingabe einer Nummer sind einzelne Abfragen oder ganze Messreihen identifizierbar und können selektiv aus dem Speicher ausgelesen werden.

#### **Steuerausgänge**

Prinzipiell sind ca. 90 Ausgangsrelais oder Analogausgänge in entsprechenden ext. Adaptern (ZA8006-RTA3) oder auf Einschubkarten individuell ansteuerbar.

#### **Ausgabe**

Alle Messprotokolle, sowie gespeicherte Mess- und Programmierwerte lassen sich an beliebige Peripheriegeräte ausgeben. Über verschiedene Interfacekabel stehen eine RS232-, RS422-, USB oder Ethernet-Schnittstelle zur Verfügung. Auch drahtlose Kommunikation über Funk ist möglich. Die Messda-ten können wahlweise als Liste untereinander, in Kolonnen nebeneinander oder im Tabellenformat ausgegeben werden. Dateien im Tabellenformat werden von jeder Tabellenkalkulation und der Software Win-Control direkt verarbeitet. Der Druckkopf ist firmen- oder anwendungsspezifisch programmierbar.

#### **Vernetzung**

Alle ALMEMO®-Geräte sind adressierbar und lassen sich durch einfaches Aneinanderstecken mit Netzwerkkabeln oder bei größeren Entfernungen mit RS422-Netzverteilern einfach vernetzen. Die CPU mit Option XU oder XM belegt 3 Adressen, weil eine Adresse nur 100 Messkanäle verwalten kann.

### **Software**

Mit jedem ALMEMO®-Handbuch wird das Programm AMR-Control ausgeliefert, das die komplette Programmierung der Fühler, die Konfiguration des Messgerätes und das Auslesen des Messwertspeichers erlaubt. Mit dem integrierten Terminal sind auch Online-Messungen möglich. Zur Messdatenaufnahme vernetzter Geräte, zur graphischen Darstellung und komplexen Datenverarbeitung ist die WINDOWS®-Software WIN-Control erhältlich.

# **5. INBETRIEBNAHME**

- **1. Fühleranschluss:** Fühler an die Buchsen **M0** bis **Mxx** (2h) anstecken s. [7.](#page-15-0)
- **2. Stromversorgung:** Netzadapter an Buchse **DC** (1a) anschließen s. [6.1](#page-13-0)
- **3. Einschalten:** Taste **ON** (1d) drücken s. [6.5](#page-14-0)
- **4. Gerätekonfiguration mit PC über die Schnittstelle:**

 Rechner mit Schnittstellenkabel an die Buchse A1 (1c) anstecken s. Hb. 5.2 Software, z.B. mitgelieferte AMR-Control, aufrufen,

Gerät identifizieren mit <Netzwerk durchsuchen>,

wenn Gerät nicht gefunden wird, <Setup-Schnittstelle> anwählen:

 Richtige COM-Schnittstelle und Baudrate 9600 bd einstellen s. Hb. 6.1.1 <Liste aktualisieren>, <Gerät programmieren>

´Zyklus´ für automatische Messstellenabfrage eingeben s. Hb. 6.5.2 Zur Speicherung ´Mit Speicher´ aktivieren (Mit Option S oder Speicherstecker) Bei Bedarf ´Uhrzeit und Datum vom PC übernehmen´ s. Hb. 6.2.8 Ausgabeformat programmieren: s. Hb. 6.5.5, 6.6.1

´Tabelle´ für Excel, ´Liste´ und ´Spalten´ für Drucker oder Editor

### **5. Messwerterfassung vom PC ohne Speicherung im Gerät:**

<Datei-Terminal> aufrufen s. Hb. 6.1.3

<Datei-Terminal-Mitschnitt öffnen..>, Dateiname eingeben, ´Speichern´ Messung starten mit Schaltfläche ´Start´ oder Taste **START/ STOP** s. Hb. 6.6 Messung stoppen mit Schaltfläche ´Stop´ oder Taste **START/ STOP** <Datei-Terminal-Mitschnitt schließen>,

Datei z.B. von Excel aufrufen und mit Trennzeichen ´;´ importieren s. Hb. 6.1.4

### **6. Speicherung der Messwerte im Gerät:**

<Geräte-Messwertspeicher..> aufrufen

Bei Bedarf ´Speicher löschen´ ´Ausführen´ s. Hb. 6.9.3

Bei Langzeitaufzeichnungen (Zyklus > 2Min.) Sleep-Mode aktivieren s. [10.2.4](#page-26-0)

Sofort ´Speicheraufnahme starten´ oder

vor Ort Messung starten mit Taste **START/ STOP**

oder in <Gerät programmieren> Messung ´Anfangszeit´, ´-datum´ und ´Endezeit´, ´-datum´ eingeben s. Hb. 6.6.2

Am Ende der Messung Aufzeichnung stoppen mit Taste **START/ STOP**

### **Speicherdaten in Rechner einlesen**

Bei Verwendung des Speichersteckers Multi-Media-Card abziehen und mit USB-Lesegerät in PC übertragen (s. Hb. 6.9.4.2) oder

Rechner wieder mit Schnittstellenkabel an Buchse A1 (2f) anstecken s.o.

In AMR-Control <Geräte-Messwertspeicher..> aufrufen,

´Speicher komplett auslesen´ anklicken,

Auslesen ´Ausführen´ , Dateiname eingeben, ´Speichern´ s. Hb. 6.9.3 Datei z.B. von Excel aufrufen und mit Trennzeichen (\* importieren s. Hb. 6.1.4.

# **6. STROMVERSORGUNG**

Zur Stromversorgung des Messgerätes haben Sie folgende Möglichkeiten: Netzadapter 12V/3A ZB 1212-NA6 Galv. getr. Stromversorgungskabel (10..30V DC, 1.25A) ZB 3090-UK2

Einschub NiMH-Akku 9.6V/1600mAh ES 5690-AP

Siehe Produktübersicht im Anhang 14. und folgende Kapitel.

# <span id="page-13-0"></span>**6.1 Netzbetrieb**

Zur Stromversorgung des Gerätes dient serienmäßig der mitgelieferte Netzadapter ZB 1212-NA6 (12V/3A). Er wird an die Anschlussbuchse **DC** (1a) angeschlossen und durch Drehung nach rechts verriegelt (LED **POWER** leuchtet).

Bei Bedarf kann über die blanke Buchse (1g) das Gerät geerdet werden (z.B. Schutzleiteranschluß).

# **6.2 Externe Gleichspannungsversorgung**

An die Buchse **DC** (1a) kann auch eine andere Gleichspannung von 10..13V (min. 200mA) angeschlossen werden. Zum Anschluss gibt es das Kabel ZB 5090-EK mit 2 Bananensteckern. Wird jedoch eine galvanische Trennung zwischen Stromversorgung und Messwertgebern oder ein größerer Eingangsspannungsbereich 10...30 V benötigt, dann ist das galv. getrennte Versorgungskabel ZB 3090-UK2 erforderlich. Das Messgerät kann so auch in 12Voder 24V-Bordnetzen betrieben werden.

# <span id="page-13-1"></span>**6.3 Akkubetrieb** (Nur mit Einschub ES5690-AP)

Für einen autarken Betrieb ist die Anlage mit dem Zusatzeinschub AP mit 8 NiMH-Akkus (9.6V/1600mAh) auszustatten. Dieser ermöglicht bei einem Stromverbrauch von ca. 25 mA eine Betriebszeit von ca. 60 Stunden. Zur Verlängerung der Betriebszeit bei Langzeitaufzeichnungen können Sie das Gerät im Sleep-Modus betreiben (s. [10.2.4\)](#page-26-0). Wenn eine Restkapazität der Akkus von ungefähr 10% erreicht ist, blinkt die **ALARM**-LED im Messgerät und die Akkus sollten spätestens jetzt nachgeladen werden. Wenn die Akkus ganz entladen sind, schaltet sich das Gerät ab, um eine Tiefentladung zu vermeiden. Die erfassten Daten und die Uhrzeit bleiben aber erhalten (s. [6.6\)](#page-14-1). NiMH-Akkus können mit der intelligenten Ladeschaltung problemlos bei jedem Ladezustand nachgeladen werden. Zum Laden der Akkus ist der Netzadapter ZB 1212-NA6 (12V/3A) an die Buchse **DC-A** des Einschubs AP anzuschließen. Danach signalisiert das Lämpchens ´**CHARGE**´, dass die Akkus geladen werden. Nach ca. 3.5 Stunden sind die Akkus voll und das Lämpchen erlischt wieder. Nach einiger Zeit wird nochmal nachgeladen und dann auf Erhaltungsladung umgeschaltet. Der Netzadapter kann so im Pufferbetrieb dauernd am Messgerät angeschlossen bleiben, ohne die Akkus zu überladen.

## **6.4 Fühlerversorgung**

An den Klemmen – und + im ALMEMO®-Stecker steht bei Netzbetrieb eine Fühlerversorgungsspannung von ca. 11.5V (400mA/Einschub) zur Verfügung (selbstheilende Sicherung 500 mA), der Gesamtstrombedarf (Gerät, Fühler, Ausgangsmodule) ist auf ca. 1A begrenzt. Bei Akkubetrieb liegt die aktuelle Akkuspannung (9..11.5V) an. Andere Spannungen (12V, 15V, 24V oder Referenzen für Potentiometer und Dehnungsmessstreifen) sind mit speziellen Steckern erreichbar (s. Hb. 4.2.5/6).

## <span id="page-14-0"></span>**6.5 Ein-, Ausschalten, Neuinitialisierung**

Zum **Einschalten** des Gerätes betätigen Sie die Taste **ON-OFF** (1d), zur Kontrolle leuchtet die Lampe ´**ON**´.

Zum **Ausschalten** ist die Taste **ON-OFF** länger zu drücken (ca. 1s). Die Echtzeituhr läuft weiter, und alle gespeicherten Werte und Einstellungen bleiben erhalten (s. [6.6\)](#page-14-1).

Zeigt das Gerät auf Grund von Störeinflüssen (z.B. Elektrostatische Aufladungen oder Netzausfall) ein Fehlverhalten, dann sollte zuerst versucht werden, das Problem nur mit Aus- und wieder Einschalten zu lösen.

Ist das nicht hilfreich, dann kann das Gerät in seiner gesamten Programmierung in den Auslieferungszustand gebracht werden. Diesen **Reset** erreicht man, wenn vor dem Einschalten der Kodierschalter **G** (1f) auf Adresse 99 eingestellt wird. Dabei wird auch die Baudrateneinstellung im Datenkabel auf 9600 Baud zurückgesetzt (soweit angesteckt). Die Programmierung der Fühler in den ALMEMO®-Steckern bleibt aber in jedem Fall unangetastet.

# <span id="page-14-1"></span>**6.6 Datenpufferung**

Die Fühlerprogrammierung ist im EEPROM der Fühlerstecker, die Kalibrierung und die programmierten Parameter des Gerätes im EEPROM des Gerätes ausfallsicher gespeichert. Die Speicherdaten im serienmäßigen RAM werden wie Uhrzeit und Datum durch eine eigene Lithium-Batterie gepuffert, sodass auch bei ausgeschaltetem Gerät und ohne Akkus der Datenerhalt über Jahre gewährleistet ist. Sollte eines Tages die Lithium-Batterie schwach werden, dann wird dies durch eine blinkende ALARM-LED angezeigt. Dann ist noch genügend Zeit, um die Speicherdaten auszulesen. Danach kann der CPU-Einschub herausgezogen und die Lithium-Batterie gewechselt werden. Haben Sie die Option nichtflüchtige FRAM´s eingebaut oder verwenden Sie den Speicherstecker mit Multi-Media-Card, dann können die Daten in keinem Fall verloren gehen.

# <span id="page-15-0"></span>**7. ANSCHLUSS DER MESSWERTGEBER**

Zur **Realisierung der Messeingänge** stehen verschiedene passive und aktive Umschalterkarten mit jeweils 10 Eingängen zur Verfügung, die durch photovoltaische Relais umgeschaltet werden (s. [7.3\)](#page-16-0). Die Anzahl der Einschübe ist nur durch die Größe des Gehäuses und die Anzahl der Steckplätze begrenzt, die max. Kanalzahl liegt jedoch bei 250. Bei über 100 Messkanälen (Option XU bzw. XM erforderlich) verhält sich die Anlage wie 3 Geräte mit nachfolgenden Adressen. Zur Programmierung und Abfrage der Messstellen muss jede Hundertergruppe mit Geräteadresse und Messstellennummer angesprochen werden. Sind nur **passive Messstellenumschalterkarten** im Einsatz, dann werden alle Messwerte nacheinander vom Messkreis der CPU erfasst und die Zeit einer Messstellenabfrage erhöht sich proportional zur Zahl der insgesamt aktiven Messkanäle. Für eine genaue Bestimmung der Scanzeit müssen noch eine Sondermessung und bei Thermoelementmessungen bis zu 2 VK-Messungen/Karte berücksichtigt werden.

Um eine **höhere Messrate** von bis zu 400M/s zu erreichen, sind **aktive Umschalterkarten** mit Messkreis (jeweils mit Option M) verfügbar, die alle gleichzeitig selbst ihre Messstellen erfassen und von der CPU schnell über den Bus abgefragt werden (Option XM erforderlich). Die Abfragerate wird hier durch die Karte mit den meisten Messstellen festgelegt. Deshalb ist eine möglichst gleichmäßige Verteilung der Messkanäle auf alle Umschalterkarten angeraten.

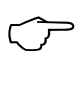

Durch die hohe Messrate wird während der Messung die Fühlerbelegung nicht mehr überprüft. Deshalb dürfen während einer Messung keine Fühler abgezogen oder hinzugefügt werden!

# **7.1 Messwertgeber**

An die ALMEMO®-Eingangsbuchsen der ALMEMO®-Einschübe Typ U-A10 oder M-A10 (2) sind alle beliebigen ALMEMO®-Fühler einfach ansteckbar. Das umfangreiche ALMEMO®-Fühlerprogramm (s. Hb. Kap. 3) und der Anschluss von eigenen Sensoren (s. Hb. Kap. 4) an die ALMEMO®-Geräte ist im ALME-MO®-Handbuch ausführlich beschrieben. Alle serienmäßigen Fühler mit ALME-MO®-Stecker sind generell mit Messbereich und Dimension programmiert und daher ohne weiteres an jede Eingangsbuchse ansteckbar. Eine mechanische Kodierung sorgt dafür, dass Fühler und Ausgangsmodule nur an die richtigen Buchsen angesteckt werden können. Außerdem haben ALMEMO®-Stecker zwei Verriegelungshebel, die beim Einstecken in die Buchse einrasten und ein Herausziehen am Kabel verhindern. Zum Abziehen des Steckers sind die beiden Hebel an den Seiten zu drücken. Zum Anschluss von eigenen Sensoren wird lediglich ein entsprechender ALMEMO®-Stecker angeklemmt.

# **7.2 Messeingänge und Zusatzkanäle**

Ein Umschaltereinschub besitzt generell 10 Eingänge (2h), denen zunächst die Messkanäle M0 bis M9 zugeordnet sind. Jeder Eingang kann jedoch bei Bedarf bis zu 4 Kanäle bereitstellen, sodass sich bei 10 Eingängen insgesamt 40 mögliche Kanäle ergeben. Die Zusatzkanäle sind vor allem bei ALMEMO®- Feuchtefühlern für 4 Messgrößen (Temperatur/Feuchte/Taupunkt/Mischungsverhältnis) oder für Funktionskanäle nutzbar. Bei Bedarf ist ein Sensor auch mit mehreren Bereichen oder Skalierungen programmierbar oder, wenn es die Anschlussbelegung erlaubt, können auch 2 bis 3 Sensoren in einem Stecker kombiniert werden (z.B. rH/Ntc, mV/V, mA/V u.ä.). Die zusätzlichen Messkanäle in einem Stecker liegen jeweils um 10 höher (der erste Fühler hat z.B. die Kanäle M0, M10, M20, M30, der zweite die Kanäle M1, M11, M21, M31 usw.). Bei der 1. Umschalterkarte ergibt sich damit folgende Kanalbelegung:

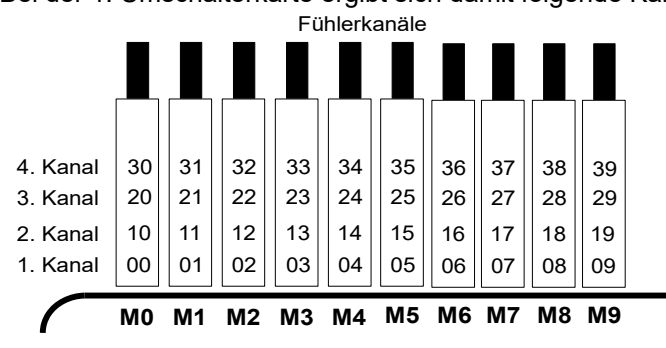

### <span id="page-16-0"></span>**7.3 Messstellenumschalterkarten**

Die **CPU-Messkreiskarte CPU** (1) verwaltet alle Messstellenumschalterkarten und die Daten aller Messkanäle. Um Fühler- und Kanalzahl jedes Einschubs den individuellen Anforderungen anpassen zu können, ist die Messstellennummerierung und damit die Kanalzahl der Einschübe durch einen Kodierschalter (2i) konfigurierbar. Der Kodierschalter legt die Messstellennummer der ersten Messstelle des jeweiligen Einschubs und damit auch die Kanalzahl des vorherigen Einschubs fest. Der 1. Einschub fängt immer mit 0 an, die Messstellennummer der nächsten Einschübe muss dann sinnvollerweise mindestens 10 bzw. maximal 40 Messstellen höher eingestellt werden, als der vorherige Einschub, entsprechend wird die Kanalzahl des vorherigen Einschubs auf 10 bis 40 Messstellen begrenzt. Mehrkanalige Fühler sollten deshalb möglichst in einem Einschub zusammengefasst werden. Bei über 100 Kanälen fängt die Messstellennummerierung wieder mit M00 an, die Hundertergruppe wird aus der Reihenfolge automatisch bestimmt.

1. Die **Messstellenumschalterkarten U-A10** (2) stellen jeweils 10 galv. getr. ALMEMO®-Eingänge für alle ALMEMO®-Fühler zur Verfügung. Im Gehäuse benötigt der Einschub 2 Steckplätze. Zur Thermoelementmessung ist jeder Einschub mit 2 Vergleichsstellenmessfühlern ausgerüstet, deren Werte für jede Messstelle interpoliert werden. Diese Messzeit muss bei der Summenabtastrate berücksichtigt werden, soweit Thermoelemente vorhanden sind.

### 7. Anschluss der Messwertgeber

- 2. Die **Messstellenumschalterkarte U-MU** (3) hat 10 Eingänge, die auf eine 64polige Buchsenleiste geführt sind. Der Anschluß der Fühler erfolgt über einen 10-fach-Stecker ZA 5690-MU mit jeweils 4 Schraubklemmen A, B, C und D ebenso wie bei jedem einzelnen ALMEMO®-Stecker (s. Hb. Kap. 4.1). Fühler, die eine Stromversorgung oder einen ALMEMO®-Stecker mit Anpasselektronik erfordern (Feuchtefühler, Flügelräder etc.) sind nicht anschließbar. Der neue Stecker ZA 5690-MU erlaubt jetzt mit einem größeren EEPROM auch 4 Kanäle pro Fühler, d.h. 40 Kanäle insgesamt, beim alten Stecker ZA 5590-MU stehen jedoch nur 10 Kanäle zur Verfügung. Die Messstellennummerierung erfolgt wie oben beschrieben, aber durch Kodierschalter intern auf der Platine. Der Einschub muss dazu herausgezogen und die Zahl auf dem Schalter mit 10 multipliziert werden (4=Messstelle 40). Die Programmierung ist für alle Fühler individuell möglich, wird aber in einem gemeinsamen EEPROM im Stecker gespeichert. Hier ist nur ein Vergleichsstellenfühler für Thermoelemente vorgesehen.
- 3. Die **Messstellenumschalterkarte U-KS** (4) weist ebenfalls 10  $AB$ <sub>0</sub> Eingänge auf, die direkt auf zwei 20polige Steckverbinder mit Klemmen geführt sind. Zum Anschluss der Fühler gibt es wieder die Klemmen A, B, C, D mit dem bekannten Anschlussschema (s. rechts Aufkleber auf der Steckerseite). Zum Einführen der Drähte sind die äußeren Anschlüsse durch Einstecken eines schmalen Schraubenziehers in die inneren Löcher zu öffnen. Optional sind die Karten mit Shunts für 20mA-Signale (Klemmen A und B, Bereiche 'mA ' oder '% ') und mit Teilern für 10V-Signale (Klem-

CD  $\frac{86}{65}$  1 CD  $A$ <sub>C</sub><sub>D</sub> $2$  $A$  B  $3$ AB  $CD<sup>4</sup>$ 

men A und C, Bereich ´mV 2´) erhältlich. Für Thermoelemente ist der Einschub nur geeignet, wenn sie mit Kupferdrähten über einen isothermen Block mit eingebautem Vergleichsstellenfühler angeschlossen werden (s. Hb. 6.7.3). Eine automatische Fühlererkennung gibt es bei diesem Einschub nicht, die Fühlerdaten sind in einem EEPROM auf der Karte gespeichert und müssen je nach Fühler z.B. mit der Software AMR-Control programmiert werden. In der neusten Version (5.13) ist dies mit mehreren Fühlern auf einmal möglich. Zur Messstellennummerierung dient ebenfalls ein Kodierschalter intern auf der Platine (s.o.). Der Einschub benötigt auch nur 1 Steckplatz.

- 4. Die **Messstellenumschalterkarte U-TH** (5) hat 10 Eingänge für Thermoelemente mit Thermostecker. Die Fühlerdaten sind in einem EEPROM auf der Karte gespeichert, deshalb ist auch eine individuelle Programmierung nötig (s.o.). Der Einschub benötigt zwar nur 1 Steckplatz, bei Aneinanderreihung muß zur Bedienung der Stecker jedoch eine Blindplatte dazwischen gesetzt werden. Zur Messstellennummerierung dient ebenfalls ein Kodierschalter intern auf der Platine (s.o.).
- 5. Die **aktiven Messstellenumschalterkarte M-A10, M-MU, M-TH, M-KS** mit eigenem Messkreis (jeweils mit Option M) können schneller (bis zu

400M/s) abgefragt werden, haben aber ansonsten die gleichen Eigenschaften wie die passiven Messstellenumschalterkarten.

### <span id="page-18-0"></span>**7.4 Potentialtrennung**

Beim Aufbau einer funktionierenden Messanordnung ist es sehr wichtig, dass zwischen Fühlern, Stromversorgung und Peripheriegeräten keine Ausgleichsströme fließen können. Dies wird erreicht, wenn alle Punkte auf gleichem Potential liegen oder ungleiche Potentiale galvanisch getrennt werden.

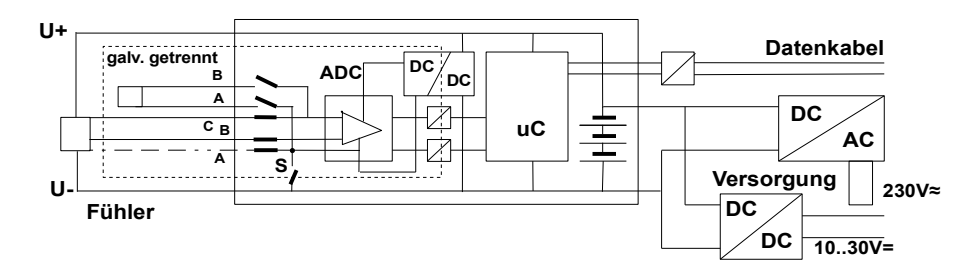

Die analogen Eingänge sind durch photovoltaische Relais untereinander galv. getrennt. Neu bei diesem Gerät ist die zusätzliche Trennung der Messeingänge von CPU und Stromversorgung. Zwischen allen Ein- und Ausgängen (auch den nicht galv. getrennten Analogausgangskabeln) ist ein Potentialunterschied von maximal 50 V zulässig. Die Spannung an den Messeingängen selbst (zwischen B,C,D und A) darf 12V nicht überschreiten!

**Von der galv. Trennung ausgenommen** sind jedoch alle Fühler, die an der gemeinsamen internen Stromversorgung ±U angeschlossen sind. Falls bei diesen Sensoren die Verbindung zu Pin A fehlt, dann muss die galv. Trennung mit dem Relais S (s.o.) oder einem Draht sogar überbrückt werden, weil die Eingänge sonst kein Bezugspotential haben. Das Relais wird mit Elementflag 5 ´**ISO OFF**´ beim 1. Anstecken automatisch gesetzt (s. Hb. 6.10.3). Bei manchen Steckern (z.B. Teilerstecker ohne Versorgung) sollten Sie das Elementflag 5 jedoch überprüfen und u.U. korrigieren. Die Fühler mit Versorgung müssen isoliert sein oder das Gerät mit galv. getr. Stromversorgung betrieben werden (Netzadapter oder Anschlusskabel ZB3090-UK2 mit DC/DC-Wandler).

Daten- und Triggerkabel sind zusätzlich mit Optokopplern isoliert.

# **8. AUSGÄNGE**

Die CPU-Anlage 5690-1CPU stellt außer den üblichen Ausgangsbuchsen A1 und A2 für Daten-, Netzwerk- und V5-Ausgangskabel (s. Hb. Kap. 5) noch 4 zusätzliche Buchsen A3, A4, A5 und P0 zur Verfügung, um alle Möglichkeiten der ALMEMO®-Peripherie gleichzeitig nutzen zu können. Dazu gibt es in Buchse P0 zwei Elemente als Option eingebaut und neue V6-Ausgangsmodule, bei denen es möglich ist, jedes Element (Relais, Triggereingang oder Analogausgang) in seiner Funktionsvariante einzeln zu konfigurieren. Besonders praktisch sind die Relais-Trigger-Analog-Einschübe ES5690-RTA5 (s. [8.1\)](#page-20-0).

Um alle Elemente ansprechen zu können, wurden jeder Buchse 10 Portadressen pp zugeordnet:

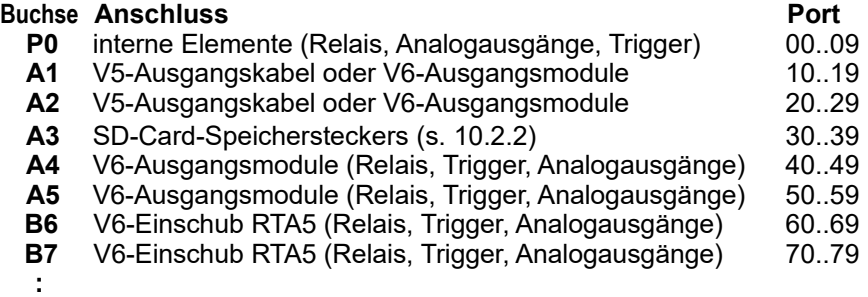

Bei der Verwendung von V5- und V6-Ausgangsmodulen ist folgendes zu beachten:

- Alle bisherigen Ausgangskabel (V5) sind nur auf den Buchsen A1 und A2 und mit dem alten Protokoll verwendbar!
- Die bisherigen Ausgangskabel (V5) lassen sich auf V6-Format umkodieren!
- V6-Ausgangskabel sind auf allen Buchsen A1 bis A5 verwendbar!
- Nur V6-Triggerelemente können Befehlsmakros aufrufen! (s. Hb. 6.6.5)
- Der Speicher-Card-Stecker (ZA 1904-SD) muss auf A3 gesteckt werden!
- Für die internen Module an Buchse P0 ist nur ein reiner Klemmstecker (ZA1000-KS) erforderlich.

Für die umfangreiche Konfiguration der V6-Ausgangsmodule gibt es neue Befehle (s. Hb. 6.10.9.2).

# <span id="page-20-0"></span>**8.1 Relais-Trigger-Analog-Einschub**

Als universelles Trigger-Ausgabe-Interface gibt es speziell für die Anlagen AL-MEMO® 5690 den Relais-Trigger-Analog-Einschub ES 5690-RTA5 mit bis zu 10 Interfaceelementen (Standard 4 Halbleiterrelais und 2 Triggereingänge, optional bis zu 10 Halbleiterrelais oder 10 galv. getrennte Analogausgänge).

Max. bis zu 4 Einschübe werden einfach auf einen freien Steckplatz vorzugsweise im Anschluss an die Messeingänge gesteckt und beim Einschalten der Anlage automatisch erkannt. Alle 10 Interfaceelemente jedes Moduls sind als Ports P0 bis P9 einzeln anwählbar und konfigurierbar (s. Hb. 6.10.9.2).

### **Anschlussbild:**

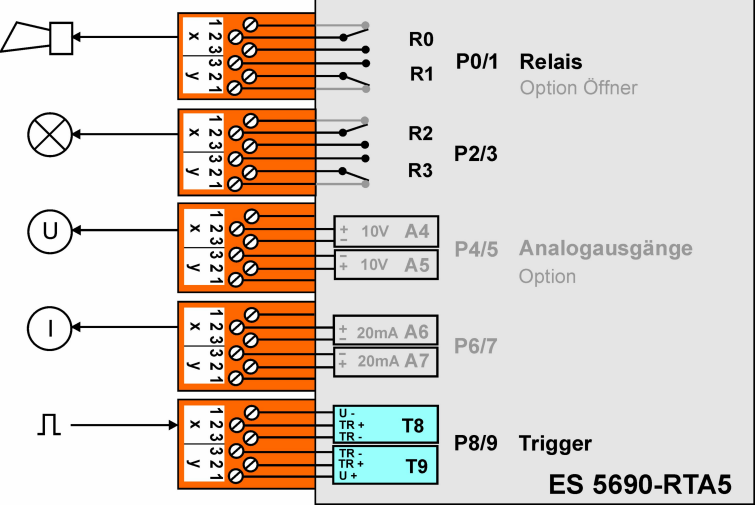

### **8.1.1 Stromversorgung**

Die Versorgung des Adapters mit einer Spannung von 9..12V DC erfolgt durch die Anlage. In der Standardausführung werden nicht mehr als 20mA benötigt. Nur mit optionalen Analogausgängen, insbesondere mit Stromausgängen, muss der max. Versorgungsstrom pro Einschub beachtet werden (s. [8.1.3\)](#page-22-0).

### **8.1.2 Interfaceelemente und Optionen**

Standardmäßig sind die Buchsen P0/1 und P2/3 mit 4 Halbleiterrelais Schließer und P8/9 mit 2 Triggereingänge bestückt. Mit der Option OA 8006-OH2 ist jedes Relaispaar auch mit 2 zusätzlichen Öffnern erhältlich.

Außerdem sind mit der Option OA 8006-SH2 jeweils 2 weitere Relais (max. 10), incl. ALMEMO®-Klemmstecker nachrüstbar.

Alternativ können zunächst die Buchsen P4/5 und P6/7, aber auch alle anderen mit Option OA 8006-R02 mit Analogausgängen 0..10V oder 0..20mA galv. getr. incl. ALMEMO®-Klemmstecker ausgerüstet werden.

### **8.1.2.1 Relais**

Die **Ausgangsrelais** sind von der Anlage automatisch bei Alarm oder über Schnittstellenbefehle (s. Hb. 6.10.10) ansteuerbar. Die Funktion jedes Relais kann durch Konfiguration beliebig eingestellt werden (s. Hb. 6.10.9.2). Die Zuordnung von Grenzwert zu Relais ist mit dem Gerät im Fühler programmierbar (s. Hb. 6.10.8). Bei jeder Relaisaktivierung ertönt standardmäßig ein kurzer Alarmton. Die Relaisansteuerung kann durch Invertierung so konfiguriert werden, dass die Relais normal anziehen und bei Alarm oder Stromausfall abfallen. In folgenden Fällen ist die Nachschaltung eines Netzspannungs-Wechsler-Relais sinnvoll (z.B. Phoenix PLC-RSC-24DC/21, 250V 6A):

- ► wenn Strom- oder Spannungsbelastung größer ist als 50V, 0.5A,
- ► zur Trennung von der Netzspannungsseite,
- ► zur Realisierung eines Alarms bei Ausfall der Steuerseite (s. Bild)

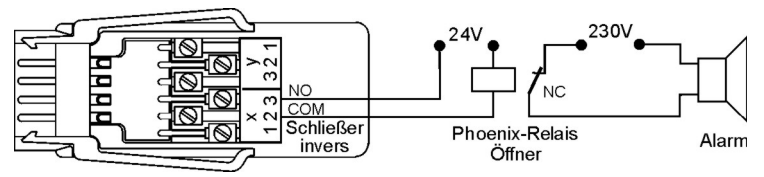

### **8.1.2.2 Triggereingänge**

Die **Triggereingänge** P8 und P9 sind über Optokoppler von Spannungspegeln (4..30V) ansteuerbar. Beim Einsatz von potentialfreien Schaltkontakten müssen die Optokoppler mit der Versorgung U+ und U - entsprechend beschaltet werden (s. Bild).

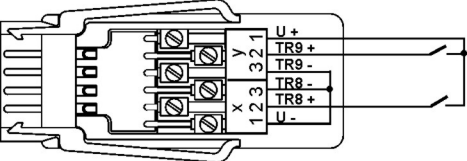

Die Triggerfunktion (standardmäßig Starten oder Stoppen einer Messung) ist ebenfalls frei konfigurierbar (s. Hb. 6.10.9.2).

### **8.1.2.3 Analogausgänge**

Optional kann der Einschub auch mit galvanisch getrennten **Analogausgängen** ausgerüstet werden, die wahlweise folgende Signale bieten.

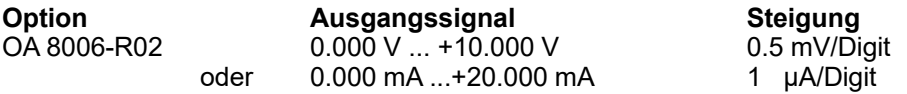

Der Ausgabewert entspricht normalerweise dem Messwert einer wählbaren Messstelle. Alternativ kann der Analogwert auch als Steuergröße über die Schnittstelle vorgegeben werden (s. Hb. 6.10.7). Das Ausgangssignal ist jeweils als Normausgang 0-10V, 0-20mA, 4-20mA von beliebigen Teilmessbereichen programmierbar (s. Hb. 6.10.7).

### <span id="page-22-1"></span>**8.1.2.4 Anschluss der Peripherie**

Die Peripherie wird über die mitgelieferten ALMEMO-Schraubklemmstecker nach folgendem Schema angeschlossen:

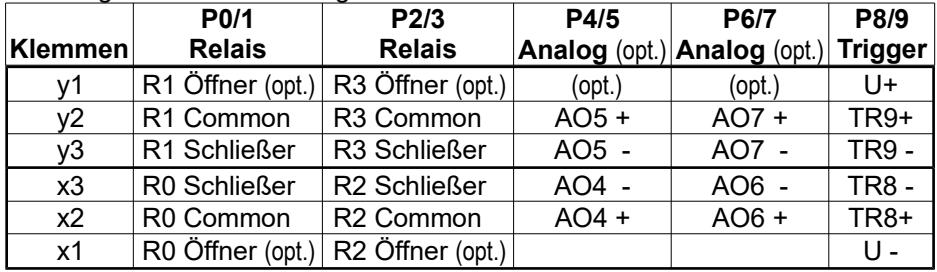

### **8.1.2.5 Inbetriebnahme**

- 1. Relais-Einschub in freien Steckplatz der ALMEMO®-Anlage anstecken, damit stehen die eingebauten Interfaceelemente als Port P30 bis P39 zur Verfügung.
- 2. Peripheriegeräte an Klemmstecker anschließen und am Relais-Einschub an die entsprechenden Portbuchsen anstecken s. [8.1.2.4.](#page-22-1)
- 4. Alle Programmierfunktionen können entweder mit der Software AMR-Control oder über Terminalbefehle (s. Hb. 6.10.9.2 u. 6.10.10) durchgeführt werden.

## <span id="page-22-0"></span>**8.1.3 Technische Daten RTA5**

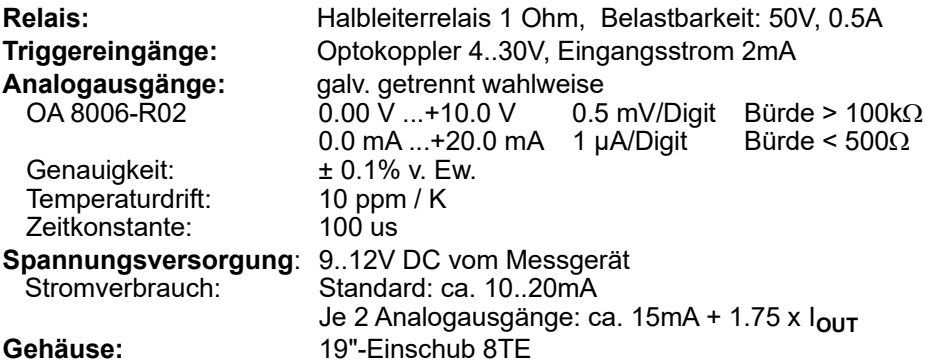

# **9. BEDIENUNG UND KONFIGURATION**

Die Messwerterfassungsanlage ALMEMO® 5690-1CPU hat nur wenige Bedienelemente, sie ist weitgehend nur über einen PC bedienbar.

# **9.1 Kombitaste**

Die erste Funktion der einzigen Taste **ON/OFF-START/STOP** (1d) auf der CPU-Messkreiskarte wurde schon in 6.5 dargestellt:

**Einschalten** des Gerätes und durch Langdrücken wieder **Ausschalten**.

Ist das Gerät eingeschaltet und ein Zyklus programmiert, dann lassen sich mit der gleichen Taste Messungen **Starten** und **Stoppen.**

Der momentane Zustand wird durch die Kontrolllampen deutlich.

# <span id="page-23-0"></span>**9.2 Kontrolllampen**

Folgende Kontrolllampen (3) melden den Gerätezustand:

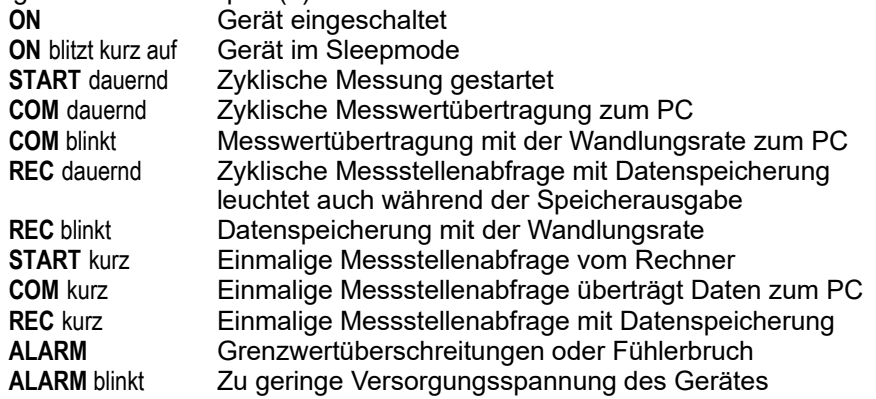

# **9.3 Geräteadresse und Vernetzung**

Wie alle ALMEMO®-Geräte lassen sich auch die Anlagen ALMEMO 5690-1C vernetzen. Zur Kommunikation mit vernetzten Geräten ist es unbedingt erforderlich, dass jedes Gerät seine eigene Adresse hat, da auf jeden Befehl nur ein Gerät antworten darf. Vor jedem Netzwerkbetrieb müssen deshalb alle Messgeräte mit den Kodierschaltern (1f) auf unterschiedliche Gerätenummern eingestellt werden.

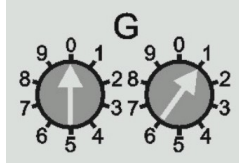

*Beispiel:* Moduladresse 01 0 Mit der Option XU oder XP, die bis zu 250 Messkanäle erlaubt, be-

24 ALMEMO® 5690-1CPU

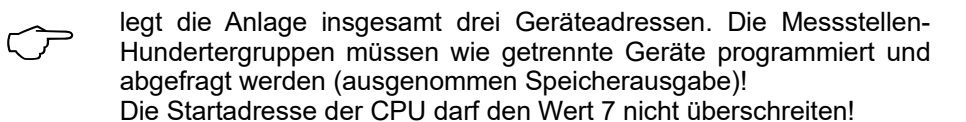

# **9.4 Konfiguration**

Zur Programmierung und Konfiguration ist die mitgelieferte Software AMR-Control am besten geeignet. Damit können die Fühler in ihrer Programmierung geändert, und die Ablaufsteuerung konfiguriert werden. Die Möglichkeiten sind im Handbuch Kapitel 6 ausführlich erläutert. Dort erfährt man auch, wie man über ein Terminal alles mit ASCII-Befehlen programmieren kann.

# **10. MESSWERTERFASSUNG**

Zur Messwerterfassung gibt es prinzipiell 2 Möglichkeiten:

- 1. Online Messen und Daten sofort in den PC übertragen (Speicher im Gerät muss nicht verwendet werden).
- 2. Offline Messen, d.h. Daten zuerst im Gerätespeicher oder in einem externen Speicherstecker mit Multi-Media-Card ablegen und später in den PC übertragen.

# **10.1 Online-Messung mit PC**

Zur komfortablen Aufzeichnung von Messdaten mit dem PC ist in erster Linie die Messwerterfassungssoftware Win-Control geeignet. Sie allein ermöglicht es, einzelne oder auch mehrere vernetzte Messmodule im eigenen Messzyklus abzufragen, die Messdaten im PC zu speichern und online als Liniengrafik, Tabelle oder Einzelanzeigen übersichtlich darzustellen, d.h. zur Ablaufsteuerung ist nur der Messzyklus in der Win-Control zu programmieren. Die umfassenden weiteren Möglichkeiten mit Formelkanälen, Steuer- und Regelungsfunktionen, Alarmmeldungen über SMS und Email usw. können hier nicht explizit dargestellt werden.

# **10.2 Offline-Messung**

Offline-Messungen, d.h. Datenloggen im Gerät ist entweder mit dem 2 MB Speicher auf der CPU-Karte oder mit einem extern an A3 (1c) angesteckten Speicherstecker mit Multi-Media-Card (ZA 1904-MMC) möglich.

### **10.2.1 Messwertspeicher intern**

Die CPU-Messkreiskarte ist serienmäßig mit 2 MB RAM-Speicher, ausreichend für 250000 bis 400000 Messwerte (abh. von der Kanalzahl) ausgerüstet. Dieser Speicher ist, wie die Echtzeituhr mit einer Lithiumbatterie puffert. Für kritische Langzeitanwendungen sind als Option nicht flüchtige FRAM´s erhältlich. Die Organisation des Messwertspeichers, sowie Datenaufnahme und Datenausgabe ist im Handbuch Kap. 6.9 beschrieben. Die Funktionsweise kann von

Linear- auf Ringspeicher umkonfiguriert werden (s. Hb. 6.10.13.2).

Folgende Funktionen werden beim internen Speicher wie bei allen anderen AL-MEMO-Datenloggern unterstützt:

Ringspeicheraufzeichnung, Sleepmode Selektive Datenausgabe über Zeit und Datum, Selektive Datenausgabe mit Nummer Aber es ist nur eine Steckerkonfiguration möglich, Als Ausgabeformat steht nur das Tabellenformat zur Verfügung.

### <span id="page-25-0"></span>**10.2.2 Speicherstecker mit Multi-Media-Card**

Die zweite komfortable Möglichkeit der Datenaufzeichnung bietet Ihnen der Speicherstecker ZA 1904-MMC mit einer konventionellen Multi-Media-Flash-Speichercard. Die Speichercard (vorzugsweise in Bauform RS Reduced Size, halbe Größe, 32 bis 512 MB) wird über den Speicherstecker mit den Messdaten im Tabellenmode im Standard-FAT16-Format beschrieben. Die MMC-Card läßt sich über jeden PC mit jedem Kartenleser formatieren, auslesen und löschen (s. Hb. 6.9.4.2). Die Daten können in Excel oder die Messwertsoftware Win-Control importiert werden. Auf Grund der völlig anderen Arbeitsweise des Speichersteckers ergeben sich gegenüber dem internen Speicher Einschränkungen und neue Möglichkeiten.

### **Funktionalität des MMC-Speichersteckers:**

Praktisch unbegrenzter Speicherplatz

Bei jeder neuen Steckerkonfiguration wird eine neue Datei angelegt keine Ringspeicheraufzeichnung möglich, Sleepmode ist möglich Daten können mit jedem Lesegerät andernorts ausgewertet werden Sehr schnelle Datenübertragung mit Lesegerät Datenaufnahme und -ausgabe nur im Tabellenformat Über das ALMEMO-Gerät ist nur die letzte Datei auslesbar Keine selektive Datenausgabe über Zeit und Datum oder Nummer

Der Speicherstecker mit Speichercard wird auf die Buchse A3 (1c) gesteckt und automatisch erkannt. Der externe Speicher wird verwendet, wenn er beim Start einer Messung angesteckt ist. Er darf während der Messung nicht abgezogen werden, weil sonst zwischengespeicherte Messwerte verloren gehen.

Vor dem Start jeder Messung können Sie einen 8stelligen Dateinamen eingeben (s. 11). Geschieht das nicht, wird der Defaultname ´ALMEMO.001´ oder der zuletzt verwendete Name verwendet. Solange sich die Steckerkonfiguration nicht ändert, können Sie mehrere Messungen, manuell oder zyklisch, auch mit Nummern in der gleichen Datei speichern.

Hat sich die **Steckerkonfiguration** gegenüber der letzten Messung jedoch **geändert** und ist kein neuer Dateiname programmiert, dann wird immer eine neue Datei angelegt und dabei der Index in der Extension automatisch um 1 hochgezählt, z.B. ´ALMEMO.002´. Ist der eingegebene Dateiname schon vorhanden, dann wird ebenfalls eine neue Datei mit dem gleichen Namen aber mit neuem Index angelegt.

### **10.2.3 Speicheraufnahme**

Folgende Parameter müssen konfiguriert werden:

- 1. Uhrzeit, Datum
- 2. Zyklus mit Speicheraktivierung, evtl. Wandlungsrate
- 3. Evtl. Sleep-Mode

Dies erledigen Sie am einfachsten mit der mitgelieferten Software AMR-Control im Menü <Geräte-Gerät programmieren> oder im Menü <Geräte-Messwertspeicher> im Menüpunkt ´Speicheraufnahme starten´.

Ist der Rechner auch während der Messung angeschlossen, können Sie außer der Konfiguration auch das **Starten** der Messung im Menüpunkt ´Speicheraufnahme starten´ durchführen. Nach dem Start wechselt das Programm in das Terminalfenster und listet die Messwerte im programmierten Zyklus auf. Zum **Stoppen** drückt man hier den Knopf ´Stop´.

Zum **Starten und Stoppen der Messung** vor Ort ohne Rechner stehen folgende Möglichkeiten zur Verfügung (s. Hb. 6.6).

- 1. Die Verwendung der Taste **START/STOP** (1d) am Gerät.
- 2. Die Programmierung von Anfangszeit und -Datum, sowie Endezeit und -datum oder Messdauer (s. Hb. 6.6.2).
- 3. Reaktion auf Grenzwertüber- oder -unterschreitungen (s. Hb. 6.6.3).
- 4. Triggerung auf elektrische Signale (s. Hb. 6.6.4).

Der Zustand der Messung und der Datenaufzeichnung ist über die Kontrolllampen (s. [9.2\)](#page-23-0) gut zu verfolgen.

Zum **Auslesen der Messdaten** (s. Hb. 6.9.3) rufen Sie in der AMR-Control wieder das Menü <Geräte-Messwertspeicher> auf. Dort haben Sie im Menüpunkt ´Speicher auslesen´ die Möglichkeit, den internen Speicher komplett oder nach Uhrzeit und Datum oder nach Nummer selektiv auszulesen und in eine Datei auf dem PC zu übertragen. Im Menüpunkt ´Speicher löschen´ läßt sich dann der Speicher löschen. Bei der Multi-Media-Card ist nur die letzte Datei komplett auslesbar und beim **Löschen** wird die ganze Card neu **formatiert**! Über das USB-Lesegerät am PC sind natürlich alle Dateien schnell verfügbar.

### <span id="page-26-0"></span>**10.2.4 Sleepmodus**

Bei Langzeitüberwachungen mit größeren Messzyklen und Versorgung über Akku oder Batterie ist es möglich, die Messanlage im Sleepmodus zu betreiben. In diesem Stromsparbetrieb wird das Gerät nach jeder Messstellenabfrage ausgeschaltet und erst nach Ablauf der Zykluszeit zur nächsten Messstellenabfrage automatisch wieder eingeschaltet. Auf diese Weise lassen sich mit einer Akkuladung je nach Messstellenzahl bis zu 15000 Messstellenabfragen durchführen, das ergibt bei einem Zyklus von 10 Minuten eine Messdauer bis zu 100 Tagen.

Für eine **Datenaufzeichnung im Sleepmodus** führen Sie in der AMR-Control bitte folgende Schritte durch:

1. Zyklus von mindestens 2 Minuten eingeben (s. Hb. 6.5.2)

- 2. Speicheraktivierung im Zyklus einschalten
- 3. Sleepmodus einschalten (s. Hb. 6.9.2.1 Abfragemode Sleepmode)
- 4. Messung wie beschrieben starten, dann schaltet sich das Gerät aus und zur Kontrolle blitzt die Lampe ´**ON**´ (1e) nur noch rhythmisch auf.
- 6. Im eingestellten Zyklus schaltet sich das Gerät automatisch ein, führt eine Messstellenabfrage durch, und schaltet sich dann wieder ab.
- 7. Messung beenden mit zweimal Taste (1d), Funktion ´**ON**´ und ´**STOP**´.

Auf diese Weise können beliebig viele Messungen im Sleepmodus durchgeführt werden bis der Sleepmodus wieder ausgeschaltet wird. Bei kürzeren Zyklen als 2 Min. wird automatisch im Normalmodus gemessen.

# <span id="page-27-0"></span>**11. SONDERBEREICHE, LINEARISIERUNG, MEHRPUNKTKORREKTUR,**

Mit Hilfe neuer ALMEMO-Stecker mit Zusatzspeicher für zusätzliche Kenndaten (größeres EEPROM, Kennung E4) lassen sich erstmals folgende Aufgaben elegant realisieren:

- 1. Bereitstellung von Sondermessbereichen mit interner Kennlinie
- 2. Eigene Linearisierung von nichtlinearen Spannungs-, Strom-, Widerstandsoder Frequenz-Kennlinien durch den Anwender.
- 3. Mehrpunktjustage aller Fühler.
- 4. Seriennummern- und Kalibrierdatenverwaltung im Fühler

Die Anlage 5690-1CPU kann serienmäßig alle entsprechend programmierten Sonderstecker oder Stecker mit Mehrpunktkorrekturen auf **allen** Umschalterkarten auswerten. Die **Mehrpunktjustage** von Temperatur- oder Druckfühlern kann im Rahmen einer Werks- oder DKD-Kalibrierung (KA9001DW) durchgeführt werden. Mit der Option KL ist es möglich, eine Kennlinie von bis zu 35 Stützwerten über die Software AMR-Control in die Fühler-EEPROM´s selbst zu programmieren (Menü <Messstellen>-Liste, <Messstelle programmieren>, <Messstelle>-Mehrpunktkalibration/Sonderlinearisierung). Bei der Messung werden die Messwerte dazwischen linear interpoliert. Bei der Korrektur von nichtlinearen Fühlern (z.B. bei Pt100- oder Thermoelementfühlern) werden zunächst die ursprünglichen Kennlinien berücksichtigt und dann nur die Abweichungen linear interpoliert hinzugefügt.

Wird ein Kanal mit Kennlinie deaktiviert oder mit einem anderen Bereich programmiert, dann ist die Kennlinie später wieder aktivierbar, indem man den Sonderbereich mit dem Befehl ´B99´ wiederherstellt.

Außerdem können im erweiterten Stecker die Bestellnummer, die Seriennummer, das Datum zur nächsten Kalibrierung und das Kalibrierintervall eingetragen werden. Damit ist auch in vernetzten Systemen eine automatische Überwachung der Kalibrierintervalle möglich (s. Hb. 7.4.4).

# <span id="page-28-0"></span>**12. FEHLERSUCHE**

Die Messwerterfassungsanlage ALMEMO 5690-1CPU ist sehr vielfältig konfigurierbar und programmierbar. Sie erlaubt den Anschluss sehr vieler unterschiedlicher Fühler, zusätzlicher Messgeräte, Alarmgeber und Peripheriegeräte. Auf Grund der vielen Möglichkeiten kann es vorkommen, dass es sich unter gewissen Umständen nicht so verhält, wie man es erwartet. Dies liegt in den seltensten Fällen an einem Defekt des Gerätes, sondern meist an einer Fehlbedienung, einer falschen Einstellung oder einer unzulässigen Verkabelung. Versuchen Sie mit Hilfe der folgenden Tests, den Fehler zu beheben oder genau festzustellen.

- **Fehler:** keine oder alle LED´s leuchten, keine Tastenreaktion
- **Abhilfe:** Stromversorgung prüfen, Akku laden, aus- und wieder einschalten, evtl. neu initialisieren (siehe Punkt [6.5\)](#page-14-0)
- **Fehler:** LED ´ALARM´ blinkt, Akkupack oder Lithiumbatterie entladen
- **Abhilfe:** Akku laden s. [6.3](#page-13-1) oder Lithiumbatterie auswechseln s. [6.6.](#page-14-1)
- **Fehler:** Falsche Messwerte
- **Abhilfe:** Komplette Programmierung des Kanals genau prüfen, bes. Basis u. Nullpunkt (Fühlerprogrammierung und Sonderfunktionen)
- **Fehler:** Schwankende Messwerte oder Aufhängen im Betrieb,

**Abhilfe:** Verkabelung auf unzulässige galv. Verbindung testen, Bei Fühlern mit Versorgung Elementflag 5 prüfen s. [7.4,](#page-18-0) alle verdächtigen Fühler abstecken, Handfühler in Luft oder Phantome (Kurzschluss AB bei Thermoelementen, 100 $\Omega$  bei Pt100-Fühlern) anstecken und prüfen, danach Fühler wieder sukzessive anstecken und prüfen, tritt bei einem Anschluss ein Fehler auf, Verdrahtung prüfen, evtl. Fühler isolieren, Störeinflüsse durch Schirmung oder Verdrillen beseitigen.

- **Fehler:** Datenübertragung über die Schnittstelle funktioniert nicht
- **Abhilfe:** Schnittstellenmodul, Anschlüsse und Einstellung prüfen:

Sind beide Geräte auf gleiche Baudrate und Übertragungsmodus eingestellt (s. Hb. 6.10.12)?

Bei einem Reset (s. [6.5\)](#page-14-0) mit angestecktem Schnittstellenmodul wird die Baudrate 9600 bd eingestellt.

Wird beim Rechner die richtige COM-Schnittstelle angesprochen? Ist ein Drucker im ON-LINE Zustand?

Sind die Handshakeleitungen DTR und DSR aktiv?

Zur Überprüfung des Datenflusses und der Handshakeleitungen ist ein kleiner Schnittstellentester mit Leuchtdioden sehr nützlich (Im Bereitschaftszustand liegen die Datenleitungen TXD, RXD auf negativem Potential von ca. -9V und die LED´s leuchten grün, die Handshakeleitungen DSR, DTR, RTS, CTS haben dagegen mit ca. +9V eine positive Spannung und leuchten rot. Während der Datenübertragung müssen die Daten-LED´s rot aufblitzen).

### 12. Fehlersuche

Test der Datenübertragung mit einem Terminal (AMR-Control, WIN-Control, WINDOWS-Terminal):

Gerät mit seiner Gerätenummer ´Gxy´ adressieren (s. Hb. 6.2.1),

<Strg Q> für XON eingeben, falls Gerät im XOFF-Zustand,

Programmierung abfragen mit ´P15´ (s. Hb. 6.2.3),

Nur Sendeleitung testen durch Startbefehl ´S2´, LED **START** müsste aufleuchten,

Nur Empfangsleitung testen mit Taste **START/STOP**.

**Fehler:** Datenübertragung im Netzwerk funktioniert nicht

**Abhilfe:** Prüfen, ob alle Geräte auf unterschiedliche Adressen eingestellt sind, alle Geräte über Terminal und Befehl ´Gxy´ einzeln adressieren. Adressiertes Gerät ok, wenn als Echo wenigstens ´y CR LF´ kommt. Mit Option XU oder XM werden 3 Adressen belegt! Ist weiterhin keine Übertragung möglich, vernetzte Geräte abstecken, alle Geräte einzeln am Datenkabel des Rechners prüfen (s.o.), Verdrahtung auf Kurzschluss oder Kabeldreher hin prüfen, sind alle Netzverteiler mit Strom versorgt? Geräte sukzessive wieder vernetzen und prüfen (s.o.)

Sollte sich das Gerät nach vorstehender Überprüfung immer noch nicht so verhalten, wie es in der Bedienungsanleitung beschrieben ist, dann muss es mit einer kurzen Fehlerbeschreibung und evtl. Kontrollausdrucken ins Werk nach Holzkirchen eingeschickt werden. Dazu ermöglicht das Programm AMR-Control, die Bildschirmseiten mit der Programmierung auszudrucken, und einen umfangreichen 'Funktionstest' in der Geräteliste bzw. den Terminalbetrieb abzuspeichern und auszudrucken.

# **13. ELEKTROMAGNETISCHE VERTRÄGLICHKEIT**

Die Messwerterfassungsanlage ALMEMO 5690-1CPU entspricht den wesentlichen Schutzanforderungen der Richtlinie über die elektromagnetische Verträglichkeit 89/336/EWG.

Zur Beurteilung des Erzeugnisses wurden folgende Normen herangezogen:

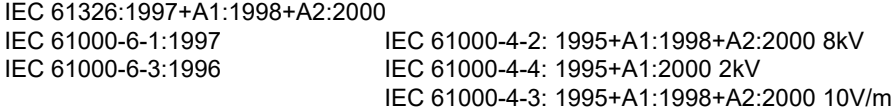

Beim Betrieb des Gerätes sind folgende Hinweise zu beachten:

- 1. Bei Verlängerung der Standardfühler (1.5 m) ist darauf zu achten, dass die Messleitungen nicht zusammen mit Starkstromleitungen verlegt oder fachgerecht geschirmt werden, um eine Einkopplung von Störsignalen zu vermeiden.
- 2. Wird das Gerät in starken elektromagnetischen Feldern betrieben, so ist mit einem zusätzlichen Messfehler zu rechnen. Nach dem Ende der Einstrahlung arbeitet das Gerät wieder innerhalb seiner technischen Spezifikation.

# **14. ANHANG**

### **14.1 Technische Daten**

### **CPU-Messkreis CPU:**

AD-Wandler: Delta-Sigma 24bit, 2.5, 10, 50, 100 M/s, Verst. 1..100 Fühlerspannungsversorgung: 11.5V (Akku: 9..11.5), Strom 0.4A/Einschub, gesamt: 1A

#### **Messeingänge:**

**Umschalterkarte U-A10:** 

**Ausgänge:** (s. [1\)](#page-1-0)

### **Ausstattung:**

### **Spannungsversorgung:** ext. 10...13V DC

Stromverbrauch: Sleepmodus: ca. 0.05 mA

### **Gehäuse:**

19" Baugruppenträger 84 TE: B483 x H132 x T273 mm

### **Einsatzbedingungen:**

-Buchsen für ALMEMO® -Flachstecker

10 Kanäle galv. getr., 30 Zusatzkanäle, mit Fühlerversorgung, 2 Steckplätze

**Umschalterkarte U-MU:** 10 Eingänge galv. getr. über 10fach-MU-Stecker ohne Fühlerversorg., 30 Zusatzkanäle, 1 Steckplatz **Umschalterkarte U-TH:** 10 Eingänge galv. getr. über Miniatur-Thermostecker ohne Fühlerversorg., 30 Zusatzkanäle, 2 Steckplätze Bei Aneinanderreihung Blindplatte 4TE erforderlich

**Umschalterkarte U-KS:** 10 Eingänge galv. getr. über 2 Klemmstecker ohne Fühlerversorg., 30 Zusatzkanäle, 1 Steckplatz Option KSU: 10 Eingänge A-C mit Teiler 100/1 Genauigkeit 0.1% (22°C), Drift 0.003%/K Option KSI: 10 Eingänge A-B mit Shunt 2 Ohm Genauigkeit 0.1% (22°C), Drift 0.005%/K

**Option MK:** Eigener Messkreis für alle Umschalterkarten 6 ALMEMO<sup>®</sup>-Buchsen für alle Ausgangsmodule

Buchse A1 **Datenkabel, Relais-Trigger-Analog-Module V5 u. V6**<br>Buchse A2 **Detzwerkkabel, Relais-Trigger-Analogmodule V5 u.** V6 Buchse **A2** Netzwerkkabel, Relais-Trigger-Analogmodule V5 u. V6 Buchse **A3** MMC-Stecker, Relais-Trigger-Analogmodule nur V6 Buchse A4 Relais-Trigger-Analogmodule nur V6 Buchse A5 Relais-Trigger-Analogmodule nur V6 Buchse **P0** Relais-Trigger-Analogmodule intern eingebaut (Option)

Bedienung: 1 Taste (Ein-Aus, Start-Stop) Uhrzeit und Datum: Echtzeituhr gepuffert mit Lithiumbatterie Speicher: 2MB RAM (250.000..400.000 Messwerte) gepuffert Option SF: 2MB FRAM nichtflüchtig

Netzadapter: ZB 1212-NA6 230V AC auf 12V DC, 3A Akku mit Einschub AP: 8 NiMH-Mignonzellen 9..11.5V, 1600mAh

Aktivmodus: ca. 25 mA (ohne Ein-Ausgangsmodule) Umschalterkarten: passiv: ca. 5 mA, aktiv mit Messkreis: ca. 30mA

19" Tischgehäuse 12 TE: B 78 x H145 x T218 mm Polystyrol 19" Tischgehäuse 32 TE: B179 x H158 x T232 mm Polystyrol geschirmt 19" Tischgehäuse 84 TE: B444 x H158 x T232 mm Polystyrol geschirmt

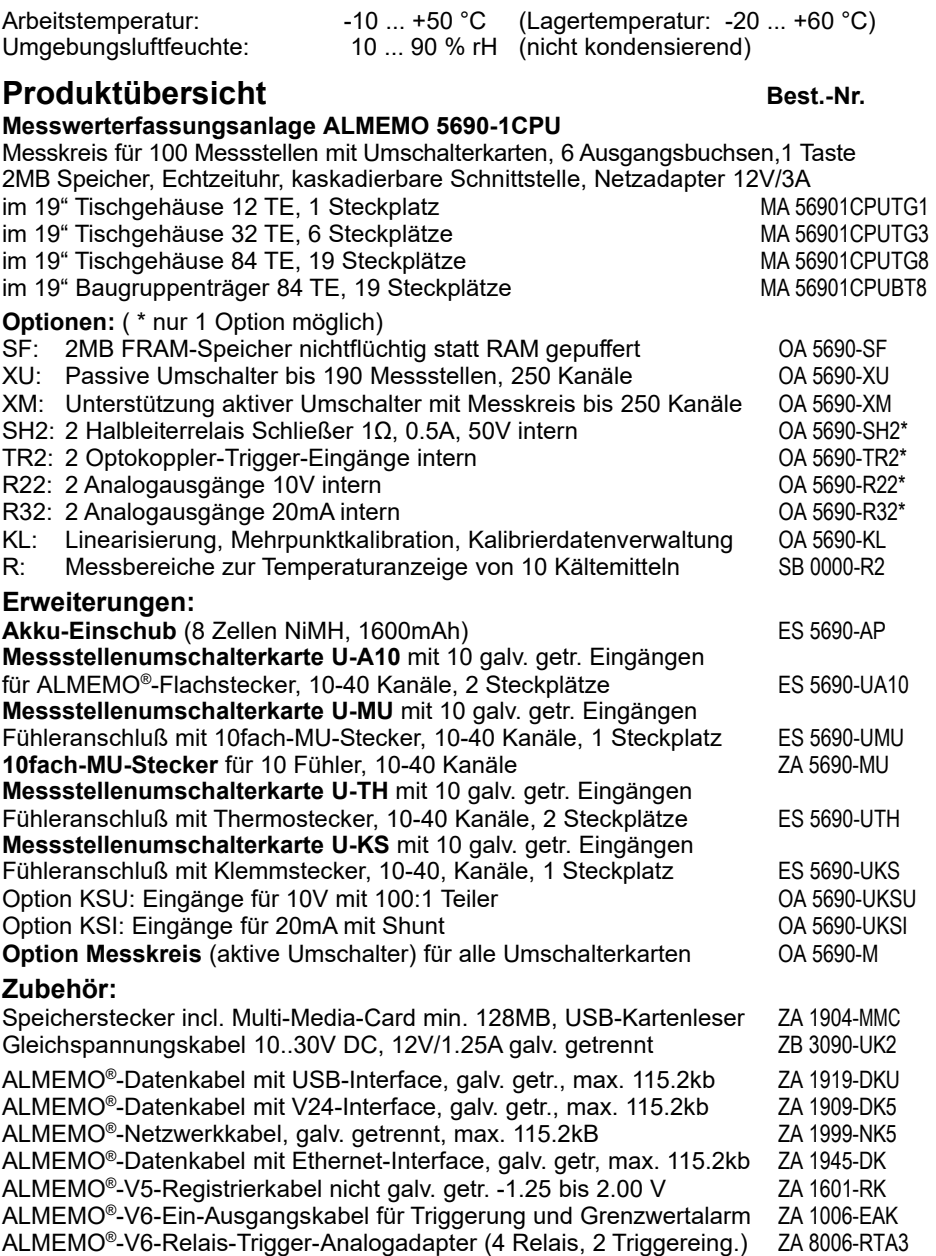

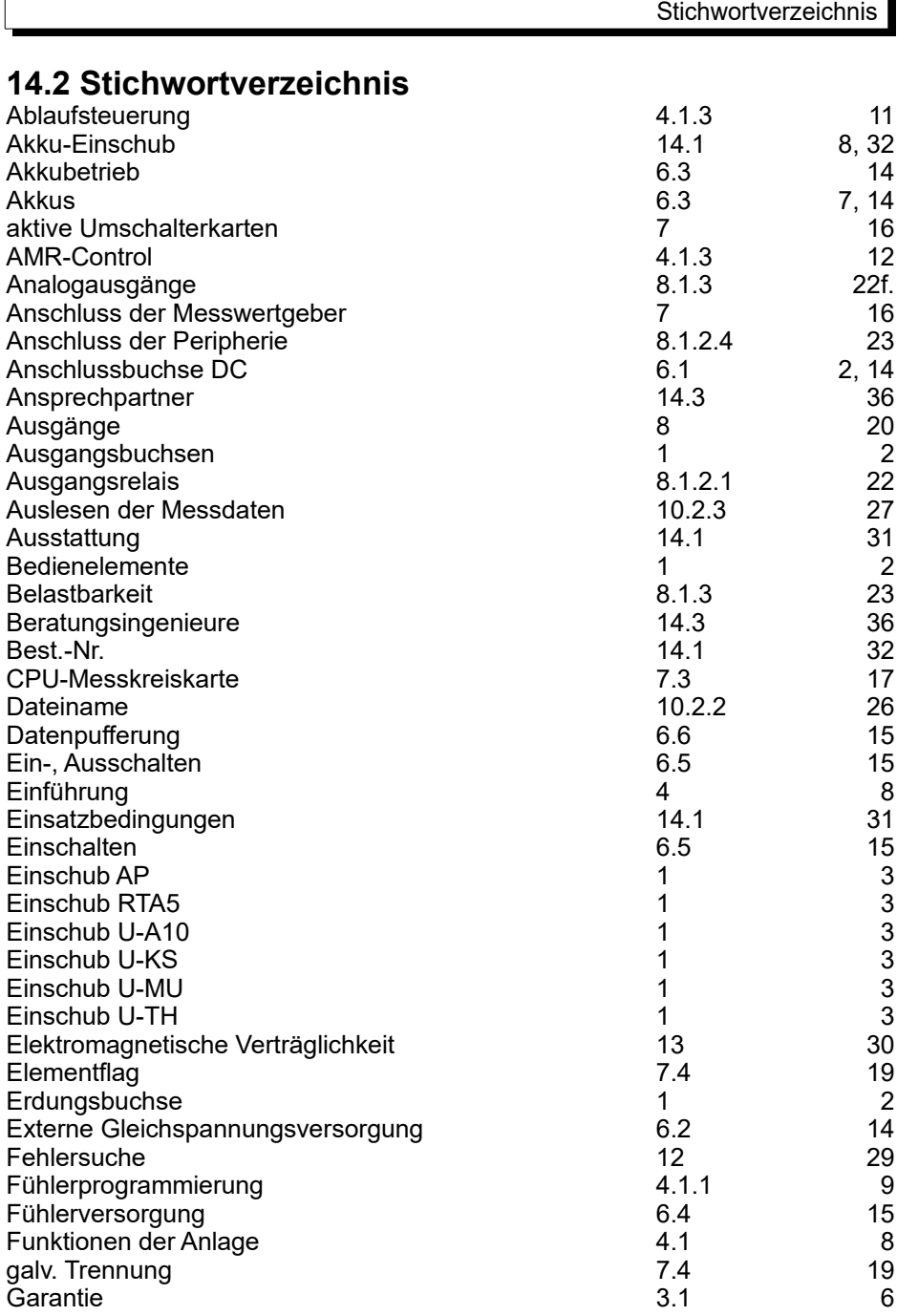

 $\overline{1}$ 

ί

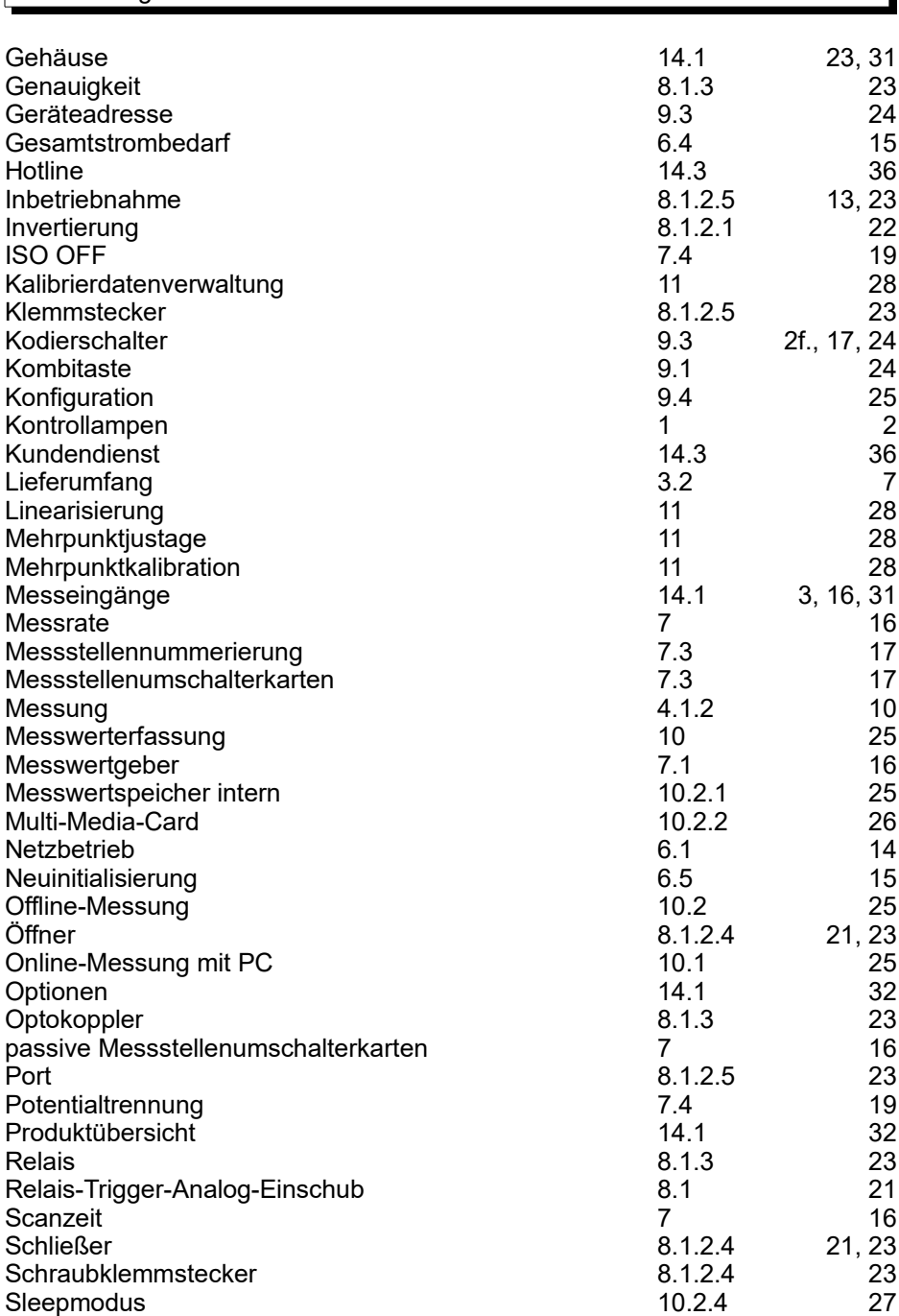

Ī

14. Anhang

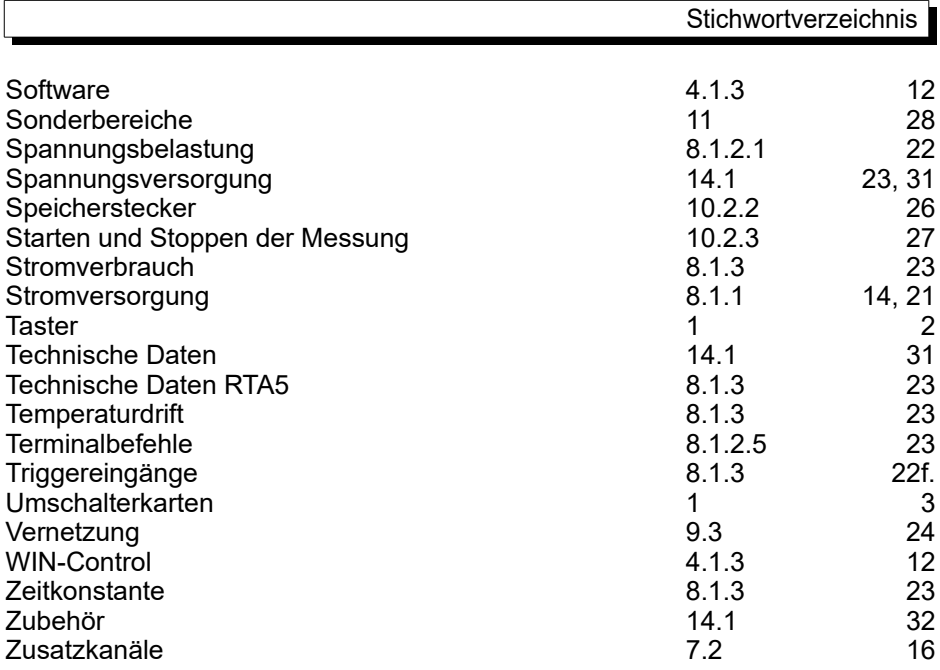

# **14.3 Ihre Ansprechpartner**

Ahlborn Mess- und Regelungstechnik GmbH, Eichenfeldstraße 1-3, D-83607 Holzkirchen, Tel. +49(0)8024/3007-0, Fax +49(0)8024/300710 Internet: http://www.ahlborn.com, email: amr@ahlborn.com

#### **Kundendienst / Hotline**

Florian Plessner, Telefon 08024/3007-38